# INSTALLATION & OPERATING INSTRUCTIONS

# ProtoNode RER and ProtoNode LER

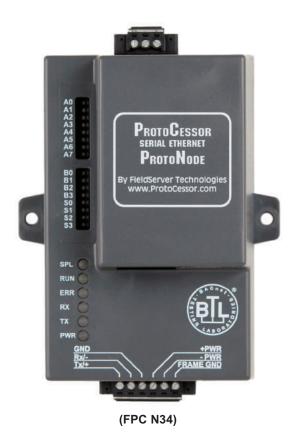

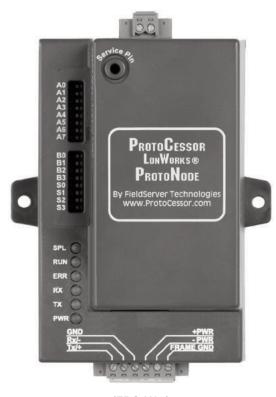

(FPC N35)

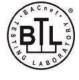

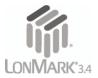

For Interfacing Raypak heating products equipped with the VERSA IC® control platform to Building Automation Systems: BACnet MS/TP, BACnet IP, Modbus TCP, Metasys N2, and LonWorks

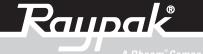

A Rheem Company

Catalog No. 5000.73B Effective: 09-01-15 Replaces: 10-23-14 P/N 241515 Rev. 2

Rev. 2 reflects the following:

Changes to: Part number FPC-N34-0636 was FPC-N34-103-126-0636 on pages 6 and 7. Revised table on page 7 (Fig. 4). Revised images on pages: 9, 10, 11, 14, 15, 16, 17, 18, 19 and 24. Revised information on pages: 5, 7, 13 and 14. **Additions:** New table on page 5 (Fig. 1). New images on page 13.

Deletions: None.

### **Table of Contents**

| Introduction                                                                                                    | 5   |
|----------------------------------------------------------------------------------------------------|-----|
| BTL Mark – BACnet Testing Laboratory                                                                                                    | 5   |
| LonMark Certification                                                                                                    | 5   |
| Interfacing the ProtoNode to Raypak Products                                                                                            | 6   |
| ProtoNode RER (FPC-N34) and LER (FPC-N35) showing connection ports                                                                      | 6   |
| BACnet/LonWorks Setup for ProtoCessor ProtoNode RER/LER                                                                                 | 7   |
| Installation steps for the customer                                                                                                    |     |
| Record Identification Data                                                                                                    | 7   |
| Configure Modbus COM Settings on Raypak VERSA IC Products Connected to the ProtoNode RER (FPC-N34) and ProtoNode LER (FPC-N35 LonWorks) | 7   |
| Select the Desired Field Protocol – BACnet MS/TP and BACnet IP via S Bank DIP Switches                                                  |     |
| Using S0 – S3 bank of DIP Switches                                                                                                    |     |
| BACnet MS/TP, BACnet/IP, Modbus TCP, and Metasys N2 Settings for ProtoNode RER (FPC-N34 BACnet)                                         |     |
| Installation steps for the customer                                                                                                    |     |
| Set BACnet MS/TP, BACnet/IP, Metasys N2, and Modbus TCP; Device Instance (BACnet), Node-ID (N2 and Modbus TCP)                          |     |
| and MAC Address for BACnet MS/TP on ProtoNode RER (FPC-N34)                                                                             | 8   |
| Setting the Device Instance (Node-ID) for BACnet MS/TP and BACnet/IP on ProtoNode RER (FPC-N34 BACnet)                                  |     |
| Setting the Node-ID for Metasys N2 and Modbus TCP on ProtoNode RER (FPC-N34 Metasys N2)                                                 |     |
| Setting the MAC Address for BACnet MS/TP for the ProtoNode RER (FPC-N34 BACnet)                                                         |     |
| Set Baud Field RS-485 Baud Rate for BACnet MS/TP on ProtoNode RER (FPC-N34 BACnet)                                                      |     |
| Setting the Serial Baud Rate (DIP Switch B0 – B3) for BACnet MS/TP                                                                      | 9   |
| Wiring Connections to ProtoNode RER (FPC-N34 BACnet) and ProtoNode LER (FPC-N35 LonWorks)                                               | 10  |
| Connecting the VERSA IC Modbus port to the ProtoNode's Phoenix 6 pin connector                                                          |     |
| Wiring the ProtoNode RER to RS-485 Field Protocol (BACnet MS/TP or Metasys N2)                                                          | 12  |
| Wiring the ProtoNode LER (FPC-N35) Field Port to a LonWorks network                                                                     |     |
| Power-Up the ProtoNode RER (FPC-N34 BACnet) or ProtoNode LER (FPC-N35 LonWorks)                                                         |     |
| Connect to the ProtoNode's Web Configurator to Setup the Raypak products (Profile                                                       | es) |
| connected to the ProtoNode RER or LER                                                                                                   | 13  |
| Connect the PC to the ProtoNode via the Ethernet port                                                                                   | 13  |
| Configure Profiles in the ProtoNode's Web Configurator                                                                                  |     |
| Selecting the Raypak profiles that will be connected the ProtoNode                                                                      | 15  |
| Changing BN_Node_Offset via the ProtoNode's Web Configurator                                                                            |     |
| Set IP Address for BACnet/IP via GUI                                                                                                    |     |
| Commissioning the ProtoNode LER on a LonWorks network                                                                                   |     |
| Commissioning the ProtoNode LER on a LonWorks network                                                                                   |     |
| Instructions to Upload XIF File From the ProtoNode LER Using FS GUI Web Server                                                          |     |
| Chipkin Automation's CAS BACnet explorer for validating the ProtoNode in the field                                                      |     |
| Downloading Chipkin Automation's CAS Explorer and Requesting an Activation KeyKey                                                       | 20  |
| CAS BACnet Setup                                                                                                    |     |
| CAS BACnet MS/TP Setup                                                                                                    |     |
| CAS BACnet BACnet/IP Setup                                                                                                    |     |
| Appendix A. Troubleshooting                                                                                                    |     |
| Appendix A.1. Check Wiring and Settings                                                                                                 |     |
| Appendix A.2. Take Diagnostic Capture With the FieldServer Utilities                                                                    |     |
| Appendix A.3. Setting the Network Number for BACnet IP                                                                                  |     |
| Appendix A.4. LED Diagnostics for Modbus RTU Communications between the ProtoNode and Raypak VERSA IC®                                  |     |
| A.5.1 ProtoNode RER and LER LEDs                                                                                                    |     |
| Appendix B. Vendor Information                                                                                                    |     |
| Appendix B.1. Raypak VERSA IC Modbus RTU Mappings to BACnet MS/TP, BACnet/IP, Metasys N2, and LonWorks                                  |     |
| Appendix B.2. Address DIP Switch Settings                                                                                               |     |
| Appendix C. Reference                                                                                                    |     |
| Appendix C.1. Specifications                                                                                                    |     |
| Appendix C.1.1 Compliance with UL Regulations                                                                                           |     |
| Appendix D. Limited 2 year Warranty                                                                                                    | 54  |

### **Table of Contents**

| Figure 1: ProtoNode BACnet RER (BACnet) and ProtoNode LER (LonWorks)                        | 6  |
|---------------------------------------------------------------------------------------------|----|
| Figure 2: S0 through S3 DIP Switches                                                        | 8  |
| Figure 3: A0 through A7 DIP Switches                                                        | 9  |
| Figure 4: B0 through B3 DIP Switches                                                        | 9  |
| Figure 5: Power and RS485 pin outs                                                          | 10 |
| Figure 6: VERSA IC Modbus RS485 pin outs to the ProtoNode's Modbus portport                 | 10 |
| Figure 7: Multiple VERSA IC Masters                                                         |    |
| Figure 8: Connection from ProtoNode to RS-485 Field Protocol –BACnet MS/TP                  | 12 |
| Figure 9: End-of-line termination on from ProtoNode to RS-485 Field Protocol – BACnet MS/TP | 12 |
| Figure 10: LonWorks Terminal                                                                |    |
| Figure 11: Power pin outs to the ProtoNode                                                  | 13 |
| Figure 12: Ethernet port location of ProtoNode                                              | 13 |
| Figure 13: Local Area Connection Properties                                                 | 13 |
| Figure 14: Internet Protocol Version 4                                                      |    |
| Figure 15: Internet Protocol Address                                                        |    |
| Figure 16: Web Configurator showing the active profiles to select from                      |    |
| Figure 17: Web Configurator showing a profile selected                                      | 16 |
| Figure 18: Web Configurator showing a completed profile added                               |    |
| Figure 19: Web Configurator showing multiple completed profiles added                       |    |
| Figure 20: Default FS Web GUI Landing Page                                                  |    |
| Figure 21: ProtoNode Netword Settings Tab                                                   |    |
| Figure 22: ProtoNode LER Commissioning Hole Location                                        |    |
| Figure 23: Sample of Fserver.XIF file being generated                                       |    |
| Figure 24: Chipkin Account Activation                                                       |    |
| Figure 25: ProtoNode Ethernet Location                                                      |    |
| Figure 26: Setting the Network Number for BACnet IP                                         |    |
| Figure 27: Diagnostic LEDs Location and Description                                         | 24 |
|                                                                                             |    |
| Table A: Offered Configurations                                                             |    |
| Table B: Modbus RTU COM settings for the Raypak VERSA IC control platform                   |    |
| Table C: "S" Bank DIP Switch Settings                                                       |    |
| Table D. "B" Bank DIP Switch Settings                                                       | 9  |

#### Introduction

ProtoNode is an external, high performance building automation multi-protocol gateway that is configured to allow communication between Raypak heating products equipped with the VERSA IC® control platform to various building automation protocols. These protocols include BACnet MS/TP, BACnet/IP, Modbus TCP, Metasys N2, and LonWorks.

 Raypak supported products: VERSA IC control platform in MVB, XTherm, XFyre and XPakFT.

Through the ProtoNode Web GUI Configurator, the user selects how many VERSA IC Master units are connected to the ProtoNode as well as sets the Modbus Node-ID for each VERSA IC Master. A Versa IC Master Unit can have up to 165 Modbus points for up to 4 connected Versa IC equipped units. Once the Raypak products are selected, the ProtoNode Automatically builds and downloads the Configuration for the desired protocol.

- The total number of VERSA IC Master units attached to the ProtoNode RER (FPC-N34) cannot exceed 8 Master units or 1400 Modbus registers for BACnet MS/TP, BACnet IP, Modbus TCP or Metasys N2.
- The total number of VERSA IC Master units attached to the ProtoNode LER (FPC-N35) cannot exceed 6 Master units or 1000 Modbus registers for LonWorks.

This document provides the necessary information to facilitate installation of the ProtoNode.

#### Raypak Videos

Go to www.youtube.com/RaypakChannel to watch the latest videos on our products and how you can troubleshoot/service them.

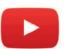

### BTL Mark – BACnet Testing Laboratory

The BTL Mark on the ProtoNode RER is a symbol that indicates that a product has passed a series of rigorous tests conducted by an independent laboratory which verifies that the product correctly implements the BACnet

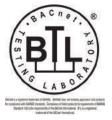

features claimed in the listing. The mark is a symbol

of a high-quality BACnet product. Go to http://www.bacnetinternational.net/btl/ for more information about the BACnet Testing Laboratory.

#### **LonMark Certification**

LonMark International is the recognized authority for certification, education, and promotion of interoperability standards for the benefit of manufacturers, integrators and end users. LonMark International has developed extensive product certification standards and tests to provide the integrator and user with confidence that products from multiple manufacturers utilizing LonMark devices work together. FieldServer Technologies has more LonMark Certified gateways than any other gateway manufacturer, including the ProtoCessor, ProtoCarrier and ProtoNode for OEM applications and the full featured, configurable gateways.

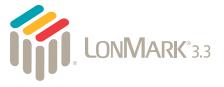

|                           | Offered Configurations |                                                   |  |  |  |  |  |
|---------------------------|------------------------|---------------------------------------------------|--|--|--|--|--|
| Part No. Option Protocols |                        |                                                   |  |  |  |  |  |
| 014691                    | B-85                   | BACnet MS/TP,<br>MS/IP, Modbus TCP,<br>Metasys N2 |  |  |  |  |  |
| 014692                    | B-86                   | LonWorks                                          |  |  |  |  |  |

**Table A: Offered Configurations** 

#### ProtoNode RER (FPC-N34) and LER (FPC-N35) showing connection ports

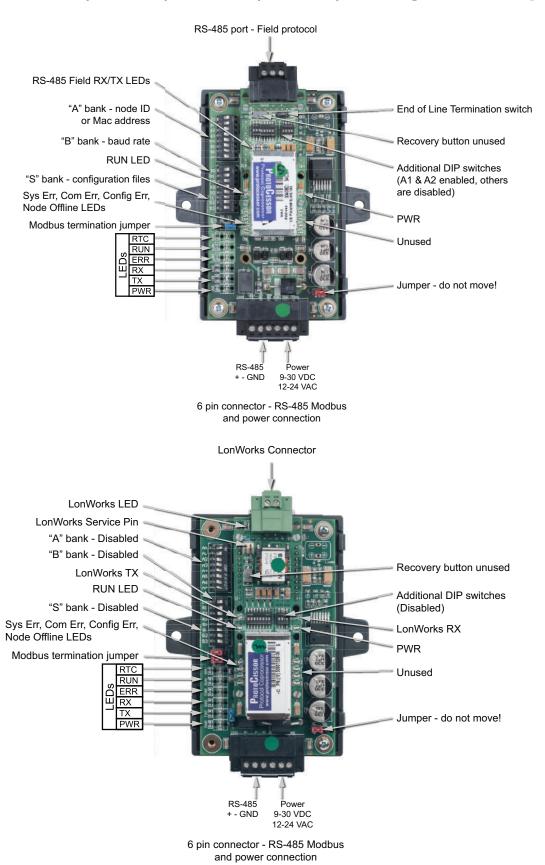

Fig. 1: ProtoNode BACnet RER (BACnet) and ProtoNode LER (LonWorks)

# BACNET/LONWORKS SETUP FOR PROTOCESSOR PROTONODE RER/LER

Connects only to a master unit, not a follower. Follow these instructions step-by-step for successful commissioning of the device.

#### Installation steps for the customer

- 1 Record identification data. (See page 6)
- 2 Set the Raypak VERSA IC Modbus RTU serial settings (i.e baud rate, parity, stop bits) and Modbus Node-ID's for each VERSA IC Master that will be connected to the ProtoNode FPC-N34 or FPC-N35. (See Table A)
- 3 Select the Field Protocol (BACnet MS/TP, BACnet IP, Modbus TCP or Metasys N2) on the S Bank Dip Switches on the FPC-N34-0636. (See Fig. 2)
- 4 Set BACnet device address for the ProtoNode RER (FPC-N34). (See pages 8-9)
- 5 Set Metasys N2 Node-ID. (See page 7)
- 6 If using BACnet MS/TP, Set B bank of DIP switches to set the baud rate on ProtoNode RER (FPC-N34). (See Fig. 4 & Table D)
- 7 Connect the ProtoNode's 3 pin RS-485 port to the Field Protocol cabling. (See Fig. 8)
- 8 Connect each of the Raypak devices to the RS-485 Modbus RTU port to the ProtoNode's RS-485 interface which is located on the 6 pin connector of the ProtoNode (FPC-N34 and FPC-35). (See Fig. 5-7)
- 9 Connect Power to the ProtoNode RER or LER. (See Fig. 11) Raypak recommends a dedicated power supply be used to power the ProtoNode.
- 10 Follow instructions at page 13 to use web configurator.
- 11 Use Web-Configurator to select the Raypak products that will be attached to the ProtoNode and set the current Modbus Node-ID for each these products. Once the Raypak products are selected, the ProtoNode Automatically builds and downloads the Configuration for the specific application. (See pages 15-16)
- 12 Where the Field protocol is BACnet/IP or Modbus TCP, run the ProtoNode web GUI utility program to change the IP address. No changes to the configuration file are necessary. (See pages 17-18)
- 13 Commission the ProtoNode on the LonWorks Network. This needs to be done by the LonWorks administrator using a LonWorks Commissioning tool. (See page 19)

#### **Record Identification Data**

Each ProtoNode has a unique part number located on the underside of the unit. The numbers are as follows:

- FieldServer part # FPC-N34-0636:VERSA IC to BACnet MS/TP, BACnet/IP, Modbus TCP, Metasys N2.
- FieldServer part # FPC-N35-103-401-0637: VERSA IC to LonWorks.

This number should be recorded, as it may be required for technical support.

### Configure Raypak VERSA IC Modbus COM Settings

- All Raypak VERSA IC Master units connected to the ProtoNode MUST ALL have the same Baud Rate, Data Bits, Stop Bits, and Parity. (See Fig. 2) These settings have no impact on the BMS portion of the Protonode communication and only are used to connect between the Versa IC Master and the Protonode.
- Set Modbus Node-ID's (Address) for each of the Raypak VERSA IC Master units attached to the ProtoNode. The Modbus Node-ID's need to be uniquely assigned between 1 and 127.
  - The Modbus Node-ID's that are assigned for each Raypak VERSA IC Master unit needs to be noted for later use when assigning Node-ID's in the web configurator. (See Fig. 20 on page 15)
  - The Metasys N2 and Modbus TCP Node-ID will be set to same value as the Node-ID of the Modbus RTU device.

| Serial Port Setting | VERSA IC     |
|---------------------|--------------|
| Baud Rate           | 19K2 (19200) |
| Data Bits           | 8            |
| Stop Bits           | 1            |
| Parity              | Even         |

Table B: Modbus RTU COM settings for the Raypak VERSA IC control platform

### Select the Desired Field Protocol – for ProtoNode RER (FPC-N34)

#### Using S0 - S3 bank of DIP Switches

- The S bank of DIP switches, S0 S3 are used to select the BACnet MS/TP, BACnet/IP, Modbus TCP, or Metasys N2 on the ProtoNode RER (FPC-N34-0636).
- The S bank of DIP switches on ProtoNode LER (FPC-N35-103-401-0730 - LonWorks) is disabled.

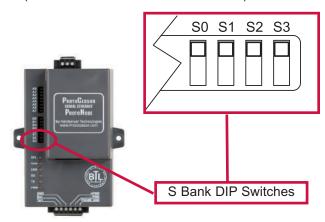

Fig. 2: S0 through S3 DIP Switches

# BACnet MS/TP, BACnet/IP, Modbus TCP, and Metasys N2 Settings for ProtoNode RER (FPC-N34)

#### Installation steps for the customer

The following chart describes S0 - S3 DIP switch configuration settings for the Raypak products to support BACnet MS/TP or BACnet/IP on a ProtoNode RER (Part # FPC-N34-0636).

 When the S bank of switches are all off (default setting) BACnet IP is enabled

| ProtoNode<br>RER<br>FPC-N34-0636 | P   | rotol<br>Banl<br>Swit | k DIF     | •          |
|----------------------------------|-----|-----------------------|-----------|------------|
| Profile                          | so  | <b>S1</b>             | <b>S2</b> | <b>S</b> 3 |
| BACnet IP                        | Off | Off                   | Off       | Off        |
| BACnet MS/TP                     | On  | Off                   | Off       | Off        |
| Modbus TCP                       | Off | On                    | Off       | Off        |
| Metasys                          | On  | On                    | Off       | Off        |

Table C: "S" Bank DIP Switch Settings

# Setting the Device Instance (Node-ID) for BACnet MS/TP and BACnet/IP on ProtoNode RER (FPC-N34)

- BACnet IP/BACnet MSTP Addressing: The BACnet device instances will be set by taking the BN\_Node\_Offset found in Web Configurator (See page 15) and added to each Modbus RTU device address set on the Raypak VERSA IC Master units attached to the ProtoNode.
  - 50000 is the default
  - If one of the Raypak VERSA IC Master units Modbus RTU node addresses were set for 10, then the device instance would be 50010.
  - If the 2nd Device is Modbus address set 2 then the device instance will be set to 50002.
  - To change the BN\_Node\_Offset (See page 17). The node offset can be changed from 50000 to some other number via the Web Configurator.

### Setting the Node-ID for Metasys N2 and Modbus TCP on ProtoNode RER (FPC-N34)

 Metasys N2 and Modbus TCP Node-ID Addressing: Metasys N2 and Modbus TCP Node-ID's range from 1-127. The Metasys N2 and Modbus TCP Node-ID will automatically set to the same value as the Node-ID (Address) of the Raypak VERSA IC Master units. Do not use ID values over 127.

### Setting the MAC Address for BACnet MS/TP for the ProtoNode RER (FPC-N34)

- Only 1 MAC address is set for the ProtoNode regardless of how many Raypak devices are connected to the ProtoNode.
- Set the BACnet MS/TP MAC addresses between 1 to 127. This is so that the BMS Front End can find the ProtoNode.
- Addresses from 128 to 255 are Slave Addresses and cannot be discovered by BMS Front Ends that support auto discovery of BACnet MS/TP devices. Never set a BACnet MS/TP MAC Address from 128 to 255.
- Set DIP switches A0 A7 to assign MAC Address for BACnet MS/TP for the first Raypak device attached to the ProtoNode.
- Please refer to Appendix B.2 for the full range of addresses to set Node-ID/Device Instance.
- When using Metasys N2 and Modbus TCP, the A Bank of DIP switches are disabled and not used. They should be set to OFF.

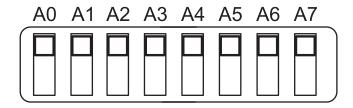

Fig. 3: A0 through A7 DIP Switches

**NOTE:** When setting DIP switches, please ensure that power to the board is OFF.

| <b>Set Field</b> | d RS-485 Baud Rate for        |
|------------------|-------------------------------|
| <b>BACnet</b>    | <b>MS/TP on ProtoNode RER</b> |
| (FPC-N3          | 4)                            |

The serial baud rate setting has no impact on the communication baud rate between the Versa IC Master and the Protonode. The serial baud rate and Versa IC baud rate are not required to match for communication to take place. The Versa IC Master baud rate must always be set for 19K2 (19200) to allow communication between the Versa IC Master and the Protonode.

### Setting the Serial Baud Rate (DIP Switch B0 – B3) for BACnet MS/TP

- DIP Switches B0 B3 can be used to set the serial baud rate to match the baud rate provided by the Building Management System for BACnet MS/TP.
- DIP Switches B0 B3 are disabled on ProtoNode LER (FPC-N35 LonWorks).
- The rate on the ProtoNode for Metasys is set for 9600. DIP Switches B0 – B3 are disabled for Metasys N2 on ProtoNode RER (FPC-N34).

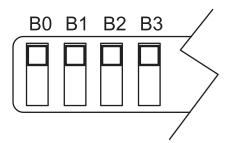

Fig. 4: B0 through B3 DIP Switches

| Baud  | ВО  | B1  | <b>B2</b> | В3  |
|-------|-----|-----|-----------|-----|
| 9600  | On  | On  | On        | Off |
| 19200 | Off | Off | Off       | On  |
| 38400 | On  | On  | Off       | On  |
| 57600 | Off | Off | On        | On  |
| 76800 | On  | Off | On        | On  |

Table D: "B" Bank DIP Switch Settings

# Wiring Connections to ProtoNode RER (FPC-N34 BACnet) and ProtoNode LER (FPC-N35 LonWorks)

| Raypak Pin # | ProtoNode | Pin<br>Assignment |
|--------------|-----------|-------------------|
| MODBUS A (+) | Pin 1     | RS-485 +          |
| MODBUS B (-) | Pin 2     | RS-485 -          |
| MODBUS GND   | Pin 3     | RS-485 GND        |
| Power In (+) | Pin 4     | V +               |
| Power In (-) | Pin 5     | V -               |
| Frame Ground | Pin 6     | Frame GND         |
|              |           |                   |

Fig. 5: Power and RS485 pin outs

# Connecting the VERSA IC Modbus port to the ProtoNode's Phoenix 6 pin connector.

- Connect VERSA IC Modbus pin A (RS485+) to the ProtoNode's pin 1 (RS485+) on the Phoenix 6 pin connector.
- Connect VERSA IC Modbus pin B (RS485-) to the ProtoNode's pin 2 (RS485-) on the Phoenix 6 pin connector.
- Connect VERSA IC Modbus pin GND (Ground) and the ProtoNode's pin 3 (Signal Ground) on the Phoenix 6 pin connector.

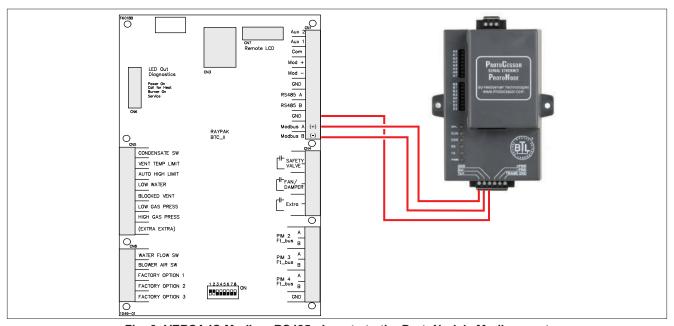

Fig. 6: VERSA IC Modbus RS485 pin outs to the ProtoNode's Modbus port

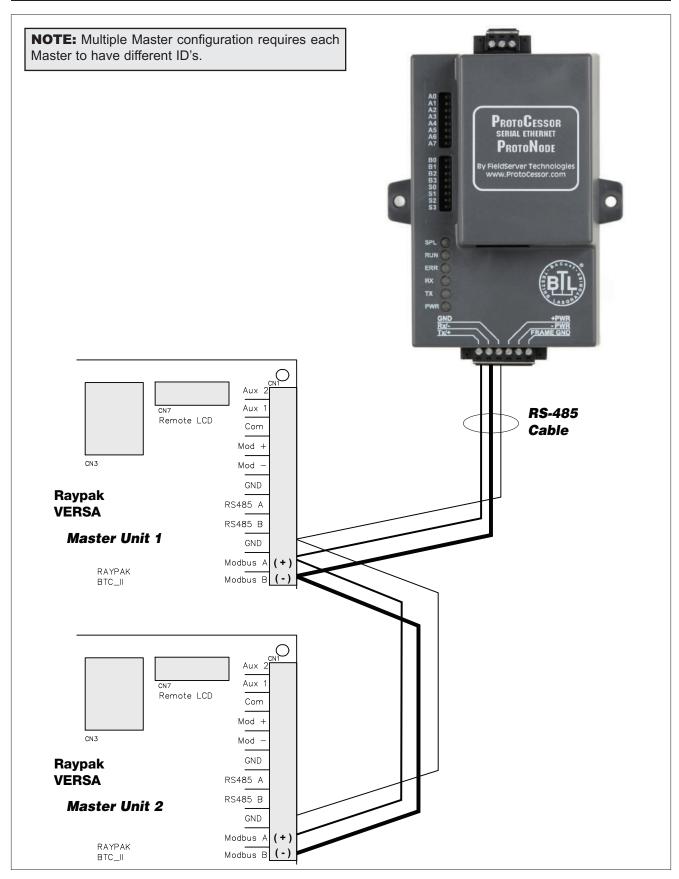

Fig. 7: Multiple VERSA IC Masters

# Wiring the ProtoNode RER to RS-485 Field Protocol (BACnet MS/TP or Metasys N2)

 Connect BMS BACnet MS/TP or Metasys N2 RS485 port to the 3-pin RS485 connector on ProtoNode RER as shown below.

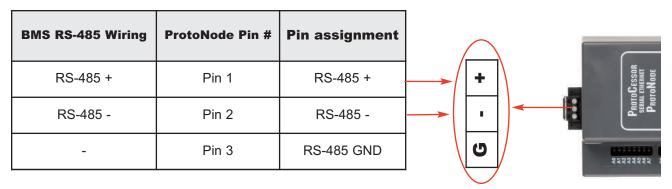

Fig. 8: Connection from ProtoNode to RS-485 Field Protocol -BACnet MS/TP

 Connect BMS BACnet MS/TP or Metasys N2 RS485 port to the 3-pin RS485 connector on ProtoNode RER as shown below.

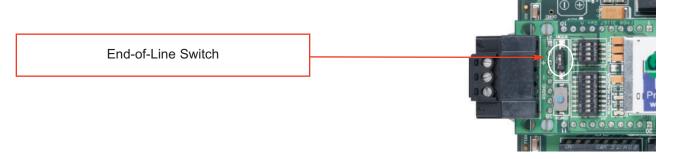

Fig. 9: End-of-line termination on from ProtoNode to RS-485 Field Protocol - BACnet MS/TP

## Wiring the ProtoNode LER (FPC-N35) Field Port to a LonWorks network

 Connect the ProtoNode to the field network with the LonWorks terminal using a twisted pair non-shielded cable. LonWorks has no polarity.

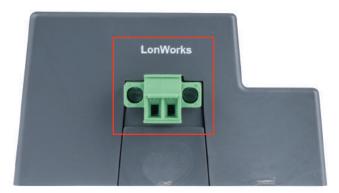

Fig. 10: LonWorks Terminal

# Power-Up the ProtoNode RER (FPC-N34 BACnet) or ProtoNode LER (FPC-N35 LonWorks)

Apply power to the ProtoNode. Ensure that the power supply used complies with the specifications provided in Appendix C.1. Ensure that the cable is grounded using the "Frame-GND" terminal. The ProtoNode is factory set to accept both 9-30VDC and 12-24 VAC. Raypak recommends using a dedicated power supply for the Protonode in lieu of unit power.

#### **Voltage Pin outs**

| Power to the ProtoNode | ProtoNode<br>Pin # | Pin<br>Assignment |
|------------------------|--------------------|-------------------|
| Power In (+)           | Pin 4              | V +               |
| Power In (-)           | Pin 5              | V -               |
| Frame Ground           | Pin 6              | FRAME GND         |

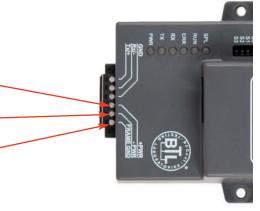

Fig. 11: Power pin outs to the ProtoNode

# CONNECT TO THE PROTONODE'S WEB CONFIGURATOR TO SETUP THE RAYPAK PRODUCTS (PROFILES) CONNECTED TO THE PROTONODE RER OR LER

#### **Connect the PC to the ProtoNode via the Ethernet port**

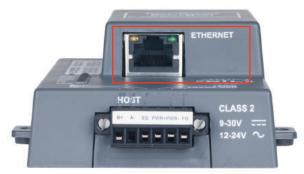

Fig. 12: Ethernet port location of ProtoNode

- Connect a standard CAT5 Ethernet cable (Straight through or Cross-Over) between the PC and ProtoNode
- The Default IP Address of the ProtoNode is 192.168.1.24, Subnet Mask is 255.255.255.0. If the PC and the ProtoNode are on different IP Networks, assign a static IP Address to the PC on the 192.168.1.xxx network

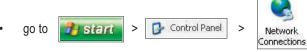

Right-click on Local Area Connection > Properties

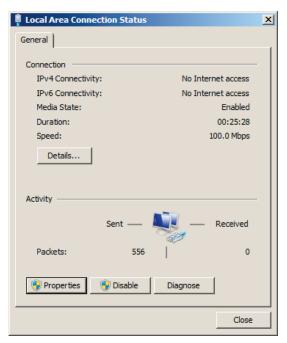

Fig. 13: Local Area Connection Properties

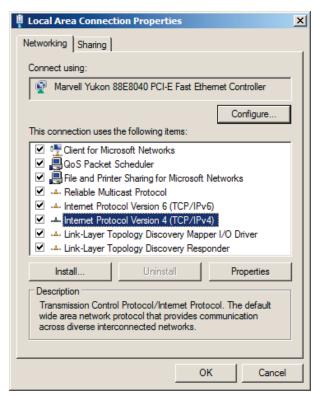

Fig. 14: Internet Protocol Version 4

- Highlight Internet Protocol Version 4
- Click Properties

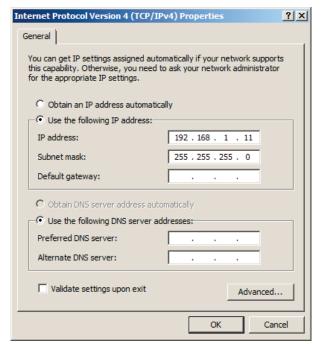

Fig. 15: Internet Protocol Address

Enter IP Address: 192.168.1.11Verify Subnet Mask: 255.255.255.0

Click OK

· Click Close twice

#### **Configure Profiles in the ProtoNode's Web Configurator**

- Open PC web browser; enter the default IP address of the ProtoNode 192.168.1.24.
- When the S bank of DIP switches are set for BACnet you will see all the Raypak Profiles supporting BACnet listed in the Configurator.
- When the S bank is set for BACnet MS/TP, all Raypak profiles supporting BACnet MS/TP will appear.

#### Selecting the Raypak profiles that will be connected the ProtoNode

- When you open the Web Configurator, you will see Active Profiles on the left side of the screen. There is a pull down box under Current Profiles that will list all the profiles available to select from.
- To add an active profile to the ProtoNode, select Add under Active Profiles. For every Raypak VERSA IC Master Unit that will be added to the ProtoNode, you will need to add the Active Profile (on the left of the screen) and the Modbus Node Address that the device is assigned to. Each Versa IC Master unit must have a unique Modbus Node Address selected in the Versa adjust menu. Note: Modbus Node Address must match the Node ID selected when commissioning the Protonode from the Web Configurator shown below.

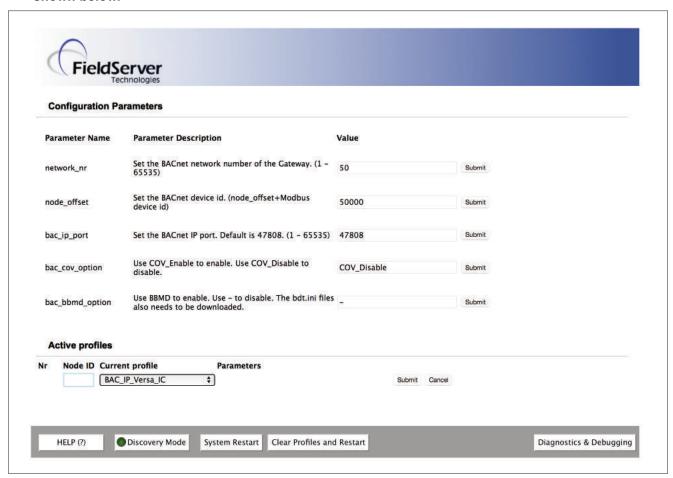

Fig. 16: Web Configurator showing the active profiles to select from

 Once the Profile and Modbus Node Address have been selected, press the Add button to add the Profile to be configured.

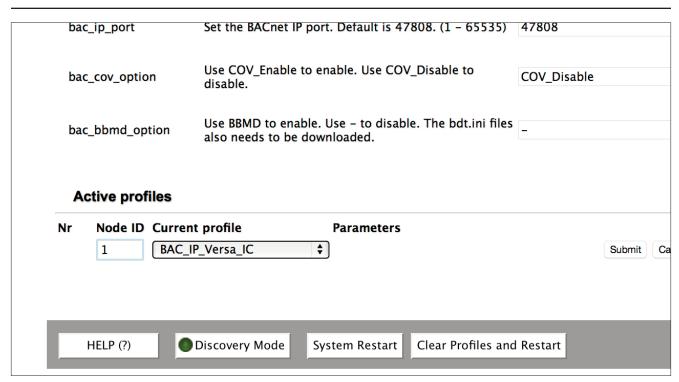

Fig. 17: Web Configurator showing a profile selected

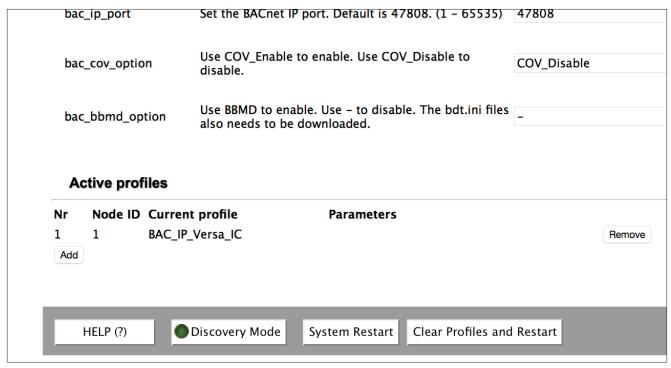

Fig. 18: Web Configurator showing a completed profile added

• Continue this process until all the Raypak VERSA IC Master units have been added.

# Changing BN\_Node\_Offset via the ProtoNode's Web Configurator

- The BACnet Device Instance is equal to the Modbus Node ID plus the BN\_Node\_Offset.
- To change the BN\_Node\_offset, enter the new values for the offset in web configurator.
- And click Submit to update new values.

#### Set IP Address for BACnet/IP via GUI

- Open a PC web browser, enter the default IP address of the ProtoNode 192.168.1.24 and connect to the Protonote.
- The Default GUI landing page is the Web Configuration.
- · Press the Diagnostics and Debugging button at the bottom right corner of the page to go to FSGUI utility.

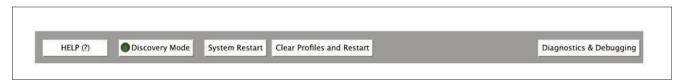

Fig. 19: Web Configurator showing multiple completed profiles added

• Click on setup and then Network Settings to enter the Edit IP Adress Settings menu.

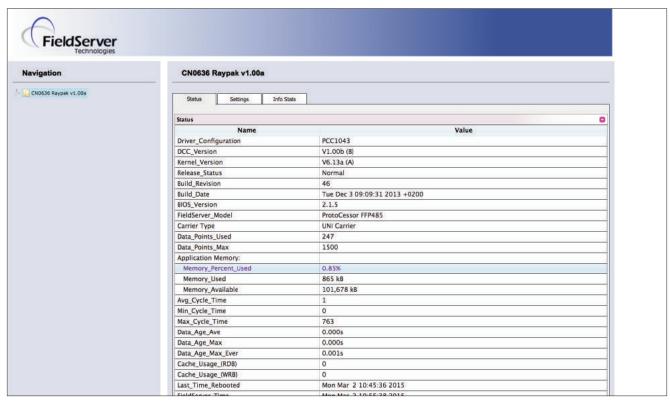

Fig. 20: Default FS Web GUI Landing Page

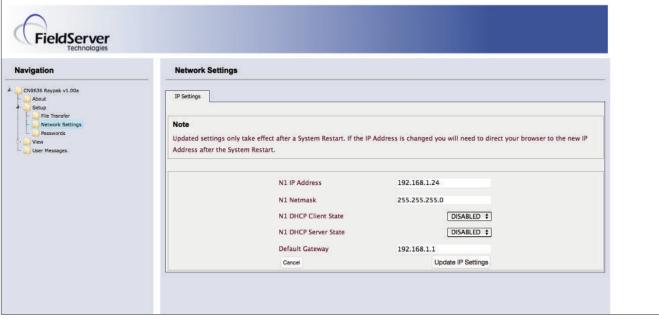

Fig. 21: ProtoNode Network Settings Tab

- Type in a new Subnet Mask
- If necessary, change the IP Gateway (Default Gateway field)
- Type in a new IP Gateway
- Note: If the ProtoNode is connected to a router, the IP Gateway of the ProtoNode should be set to the IP address of the router that it is connected to
- Reset ProtoNode
- Unplug Ethernet cable from PC and connect it to the network hub or router

# COMMISSIONING THE PROTONODE LER ON A LONWORKS NETWORK

Commissioning may only be performed by the LonWorks administrator.

### Commissioning the ProtoNode LER on a LonWorks network

To commission the ProtoNode LER LonWorks port, insert a small screwdriver in the commissioning hole on the face of the LER's enclosure to access the Service Pin. See the illustration on the ProtoNode LER as to which way to toggle the screw driver during commissioning.

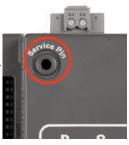

Fig. 22: ProtoNode LER Commissioning Hole Location

 If an XIF file is required, see Fig. 27 to generate XIF

# Instructions to Upload XIF File From the ProtoNode LER Using FS GUI Web Server

- Connect a standard cat5 Ethernet cable between the PC and ProtoNode
- The Default IP Address of the ProtoNode is 192.168.1.24, Subnet Mask is 255.255.255.0. If the PC and the ProtoNode are on different IP Networks, assign a static IP Address to the PC on the 192.168.1.xxx network

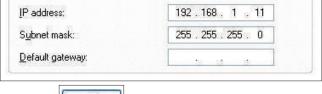

For Windows XP and Windows 7, select: Use the

Click twice

following IP address

Use the following IP address:

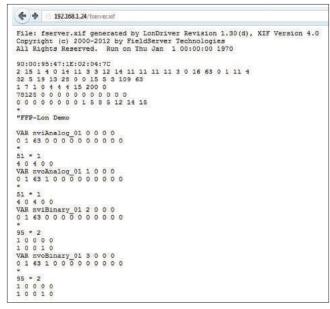

Fig. 23: Sample of Fserver.XIF file being generated

- Open a web browser and go to the following address: IP address of ProtoCessor/fserver.xif
- Example: 192.168.1.24/fserver.xif
- Download and save the file onto the PC.

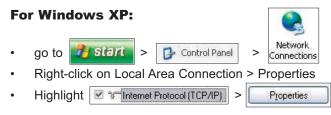

#### For Windows 7:

- Right-click on Local Area Connection > Properties
- Highlight 
   ✓ Internet Protocol Version 
   Properties

#### CHIPKIN AUTOMATION'S CAS BACNET EXPLORER FOR VALI-DATING THE PROTONODE IN THE FIELD

Chipkin Automation has extended to Raypak and their customers a free complementary 2 week fully functional copy of CAS BACnet Explorer that can be used to validate BACnet MS/TP and/or BACnet/IP communications of the ProtoNode in the field without having to have the BMS Integrator on site. A Serial or USB to RS-485 converter is needed to test BACnet MS/TP.

## **Downloading Chipkin Automation's CAS Explorer and Requesting an Activation Key**

 To request a 2-week complementary BACnet CAS key, go to http://app.chipkin.com/activation/twoweek/ and fill in all the information. Enter Vendor Code "Raypak2012". Once completed, the key will be sent to the email address that was submitted. From this email from Chipkin Automation, the long key will need to be copied and pasted into the CAS key activation page.

| You have two choices |                                                                                                    |  |
|----------------------|----------------------------------------------------------------------------------------------------|--|
|                      | r two weeks ount activation, simply complete this form and request a new product key from within the CAS BACnet Explorer. ill be used by chipkin to contact you. If your contact info is invalid or you are unreachable your account will be revoked. |  |
| Name:                |                                                                                                    |  |
| Company:             |                                                                                                    |  |
| Address:             |                                                                                                    |  |
| Phone number:        |                                                                                                    |  |
| Email Address:       |                                                                                                    |  |
| Vendor code:         |                                                                                                    |  |
| Product:             | CAS BACnet Explorer                                                                                                    |  |
|                      | Request a two week account                                                                                                    |  |
| 2. Purchase          | Cnet Explorer to get a full account from If you have one, you can use your discount coupon on the web page. Visit this page                                                                                                    |  |

 Go to Chipkin Automation's web site, download, and install the CAS BACnet Explorer to your PC http://www.chipkin.com/technical-resources/cas-bacnet-explorer/.

In the CAS
 Activation form,
 enter the email
 address and paste
 the CAS key that
 was sent from
 Chipkin Automation.
 Once completed,
 select Activation.

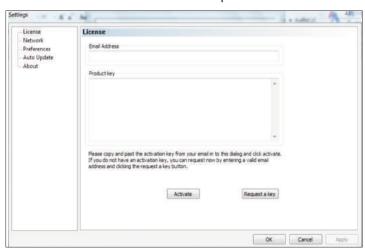

Fig. 24: Chipkin Account Activation

#### **CAS BACnet Setup**

These are the instructions to set CAS Explorer up for the first time on BACnet MS/ST and BACnet/IP.

#### **CAS BACnet MS/TP Setup**

- Using the Serial or USB to RS-485 converter, connect it to your PC and the 3 Pin BACnet MS/TP connector on the ProtoNode RER.
- In CAS Explorer, do the following:
  - Click on settings
  - Check the BACnet MSTP box and uncheck the BACnet IP and BACnet Ethernet boxes.
  - Set the BACnet MSTP MAC address to 0.
  - Set the BACnet MSTP Baud Rate to 38400.
  - Click Ok.
  - On the bottom right-hand corner, make sure that the BACnet MSTP box is green.
  - Click on discover.
  - · Check all 4 boxes.
  - · Click Send.

#### **CAS BACnet BACnet/IP Setup**

- See Section 5.1 to set the IP address and subnet of the PC that will be running the CAS Explorer.
- Connect a straight through or cross Ethernet cable from the PC to the ProtoNode.
- In CAS Explorer, do the following:
  - · Click on settings
  - Check the BACnet IP box and uncheck the BACnet MSTP and BACnet Ethernet boxes.
  - In the "Select a Network Device" box, select the network card of the PC by clicking on it.
  - · Click Ok.
  - On the bottom right-hand corner, make sure that the BACnet IP box is green.
  - · Click on discover.
  - · Check all 4 boxes.
  - · Click Send.

### Appendix A. Troubleshooting Appendix A.1. check Wiring and Setitings

- No COMS on Modbus RTU side. If Tx/Rx are not flashing rapidly then there is a COM issue on the Modbus side and you need to check the following things:
  - Visual observations of LEDs on ProtoNode. See Appendix A.5
  - · Check baud rate, parity, data bits, stop bits
  - · Check Modbus device address
  - · Verify wiring

- Field COM problems.
  - Visual observations of LEDs on ProtoNode.
     See Appendix A.5
  - Visual dipswitch settings (using correct baud rate and device instance)
  - · Verify IP address setting
  - Verify wiring

If the problem still exists, a Diagnostic Capture needs to be taken and sent to FieldServer. See Appendix A.2

# Appendix A.2. Take Diagnostic Capture With the FieldServer Utilities

- Once the Diagnostic Capture is complete, email it to support@protocessor.com. The Diagnostic Capture will allow us to rapidly diagnose the problem.
- Make sure the FieldServer utilities are loaded on the PC.
  - http://fieldserver.com/techsupport/utility/utility.php
- Disable any wireless Ethernet adapters on the PC/Laptop
- Disable firewall and virus protection software if possible
- Connect a standard cat5 Ethernet cable between the PC and the ProtoNode

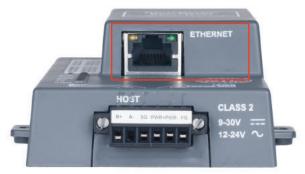

Fig. 25: ProtoNode Ethernet Port Location

The Default IP Address of the ProtoNode is 192.168.1.24, Subnet Mask is 255.255.255.0. If the PC and the ProtoNode are on different IP Networks, assign a static IP Address to the PC on the 192.168.1.xxx network

#### For Windows XP:

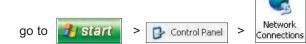

- Right-click on Local Area Connection > Properties
- Highlight 

  → Internet Protocol (TCP/IP) > Properties

#### For Windows 7:

- go to Panel > Network and Internet
- Right-click on Local Area Connection > Properties
- For Windows XP and Windows 7, select: Use the following IP address

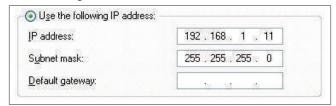

- Click OK twice
- Double click on the FST Diag Utility.
- Step 1: Select a Field Server IP Address.
- FST\_Log × Type in the ProtoNode IP address Default IP Address is 192.168.1.24 Field Server IP Addres -Drivers Short Lo Short Loc Log Press here to retrieve the IP address. Y 2. Take log 1. Get FS IP address 3. Send log 4. Exit Locate where the log is saved on the PC

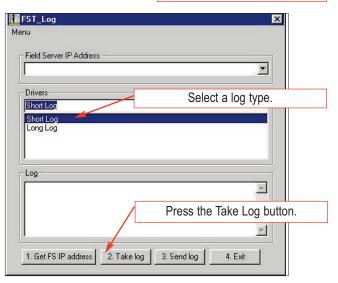

- The IP address can be entered manually or selected by clicking on button 1 using the Utility.
- Step 2: Take a Log
- Press the Take Log button. While the Utility runs a few DOS prompts will flash across the monitor. Don't click or type anything in to these DOS prompts. This step may take a few minutes depending on the chosen Log Type and computer speed. When the Utility is finished you will be presented with a log of events that have occurred.
- Step 3: Send Log
- Click the "Send Log" button located near the bottom of the dialog. The following dialog should appear.

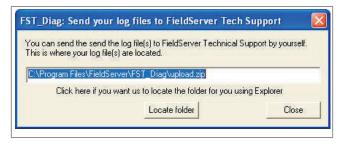

- Push the 'Locate Folder' button to launch explorer and have it point directly at the correct folder. The file upload.zip must be sent to support@fieldserver.com.
- Step 4: Close the Program
- Press the 4. Exit button when the log is completed

#### Appendix A.3. Setting the Network Number for BACnet IP

On the main Web-Configurator screen, update the Network Number in the BN\_Network\_Nr and hit Submit. Please note that the default value is 5.

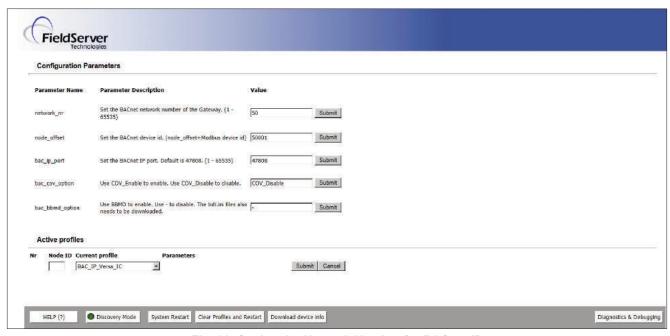

Fig. 26: Setting the Network Number for BACnet IP

### Appendix A.4. LED Diagnostics for Modbus RTU Communications between the ProtoNode and Raypak VERSA IC

Please see the diagram below for LED Locations

#### **ProtoNode RER and LER LEDs**

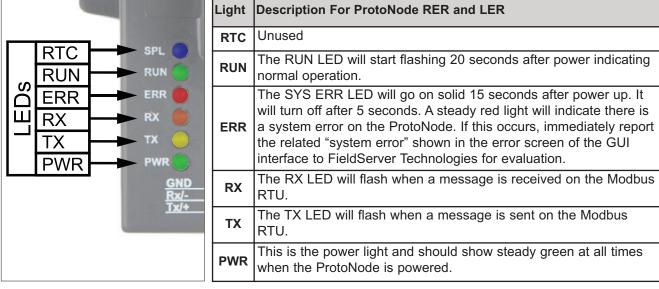

Fig. 27: Dlagnostic LEDs Location and Description

#### Appendix B. Vendor Information Appendix B. Raypak VERSA IC Modbus RTU Mappings to BACnet MS/TP, BACnet/IP, Metasys N2 and LonWorks

| Point Name                      | BACnet<br>Object<br>Type | BACnet<br>Object ID | N2 Data<br>Type | N2 Point<br>Address | Lon Name         | Lon SNVT         |
|---------------------------------|--------------------------|---------------------|-----------------|---------------------|------------------|------------------|
| MODBUS                          | AI                       | 1                   | AI              | 1                   | nvoMODBUS_XXX    | SNVT_count_f     |
| System Supply Temperature       | AI                       | 2                   | Al              | 2                   | nvoSysSupTmp_XXX | SNVT_temp_p      |
| Outdoor Temperature             | AI                       | 3                   | Al              | 3                   | nvoOutdrTmp_XXX  | SNVT_temp_p      |
| DHW Temperature                 | AI                       | 4                   | Al              | 4                   | nvoDHWTmp_XXX    | SNVT_temp_p      |
| Aux 1 Temperature               | AI                       | 5                   | Al              | 5                   | nvoAux1Tmp_XXX   | SNVT_temp_p      |
| Aux 2 Temperature               | AI                       | 6                   | Al              | 6                   | nvoAux2Tmp_XXX   | SNVT_temp_p      |
| System Pump                     | AI                       | 7                   | Al              | 7                   | nvoSysPmp_XXX    | SNVT_count_f     |
| System Pump Runtime             | AI                       | 8                   | Al              | 8                   | nvoSysPmpRtm_XXX | SNVT_count_f     |
| DHW Pump                        | Al                       | 9                   | Al              | 9                   | nvoDHWPmp_XXX    | SNVT_count_f     |
| DHW Pump Runtime                | Al                       | 10                  | Al              | 10                  | nvoDHWPmpRtm_XXX | SNVT_count_f     |
| Setback                         | AI                       | 11                  | Al              | 11                  | nvoSetback_XXX   | SNVT_count_f     |
| CH Call                         | AI                       | 12                  | Al              | 12                  | nvoCHCall_XXX    | SNVT_count_f     |
| DHW Call                        | AI                       | 13                  | Al              | 13                  | nvoDHWCall_XXX   | SNVT_count_f     |
| Target temperature              | AI                       | 14                  | Al              | 14                  | nvoTargetTmp_XXX | SNVT_temp_p      |
| Target rate                     | AI                       | 15                  | Al              | 15                  | nvoTargetRat_XXX | SNVT_lev_percent |
| Auto Diff                       | BI                       | 16                  | DI              | 16                  | nvoMonAutoDf_XXX | SNVT_switch      |
| Lead Blr detected               | BI                       | 17                  | DI              | 17                  | nvoLdDetct_XXX   | SNVT_switch      |
| Lead Blr Outlet temperature     | Al                       | 18                  | Al              | 18                  | nvoLdOutTmp_XXX  | SNVT_temp_p      |
| Lead Blr Inlet temperature      | Al                       | 19                  | Al              | 19                  | nvoLdInTmp_XXX   | SNVT_temp_p      |
| Lead Blr Vent temperature       | Al                       | 20                  | Al              | 20                  | nvoLdVntTmp_XXX  | SNVT_temp_p      |
| Lead Blr High Limit temperature | Al                       | 21                  | Al              | 21                  | nvoLdHiLmTp_XXX  | SNVT_temp_p      |
| Lead Blr Operator temperature   | Al                       | 22                  | Al              | 22                  | nvoLdOpTmp_XXX   | SNVT_temp_p      |
| Lead Blr Mod Rate               | AI                       | 23                  | AI              | 23                  | nvoLdModRat_XXX  | SNVT_lev_percent |
| Lead Blr Mix Rate               | AI                       | 24                  | Al              | 24                  | nvoLdMixRat_XXX  | SNVT_lev_percent |
| Lead Blr Ignition Status        | AI                       | 25                  | Al              | 25                  | nvoLdlgStat_XXX  | SNVT_count_f     |
| Lead Blr Runtime                | AI                       | 26                  | Al              | 26                  | nvoLdRtim_XXX    | SNVT_count_f     |
| Lead Blr Cycles                 | AI                       | 27                  | Al              | 27                  | nvoLdCyc_XXX     | SNVT_count_f     |
| Lead Blr Pump                   | Al                       | 28                  | Al              | 28                  | nvoLdPmp_XXX     | SNVT_count_f     |
| Lead Blr Pump Runtime           | Al                       | 29                  | Al              | 29                  | nvoLdPmpRtm_XXX  | SNVT_count_f     |
| Lead Blr Error Code             | Al                       | 30                  | Al              | 30                  | nvoLdErrCod_XXX  | SNVT_count_f     |
| Lead Blr Error History 1        | AI                       | 31                  | Al              | 31                  | nvoLdErHt1_XXX   | SNVT_count_f     |
| Lead Blr Error History 2        | AI                       | 32                  | Al              | 32                  | nvoLdErHt2_XXX   | SNVT_count_f     |
| Lead Blr Error History 3        | Al                       | 33                  | Al              | 33                  | nvoLdErHt3_XXX   | SNVT_count_f     |
| Lead Blr Error History 4        | AI                       | 34                  | AI              | 34                  | nvoLdErHt4_XXX   | SNVT_count_f     |

| Point Name                       | BACnet<br>Object<br>Type | BACnet<br>Object ID | N2 Data<br>Type | N2 Point<br>Address | Lon Name         | Lon SNVT         |
|----------------------------------|--------------------------|---------------------|-----------------|---------------------|------------------|------------------|
| Lead Blr Error History 5         | Al                       | 35                  | Al              | 35                  | nvoLdErHt5_XXX   | SNVT_count_f     |
| Lead Blr Error History 6         | Al                       | 36                  | Al              | 36                  | nvoLdErHt6_XXX   | SNVT_count_f     |
| Lead Blr Error History 7         | Al                       | 37                  | Al              | 37                  | nvoLdErHt7_XXX   | SNVT_count_f     |
| Lead Blr Error History 8         | Al                       | 38                  | Al              | 38                  | nvoLdErHt8_XXX   | SNVT_count_f     |
| Lead Blr Error History 9         | Al                       | 39                  | Al              | 39                  | nvoLdErHt9_XXX   | SNVT_count_f     |
| Lead Blr Error History 10        | Al                       | 40                  | Al              | 40                  | nvoLdErHt10_XXX  | SNVT_count_f     |
| Lead Blr Error History 11        | Al                       | 41                  | Al              | 41                  | nvoLdErHt11_XXX  | SNVT_count_f     |
| Lead Blr Error History 12        | Al                       | 42                  | Al              | 42                  | nvoLdErHt12_XXX  | SNVT_count_f     |
| Lead Blr Error History 13        | Al                       | 43                  | Al              | 43                  | nvoLdErHt13_XXX  | SNVT_count_f     |
| Lead Blr Error History 14        | Al                       | 44                  | Al              | 44                  | nvoLdErHt14_XXX  | SNVT_count_f     |
| Lead Blr Error History 15        | Al                       | 45                  | Al              | 45                  | nvoLdErHt15_XXX  | SNVT_count_f     |
| Follower1 detected               | BI                       | 46                  | DI              | 46                  | nvoFI1Detct_XXX  | SNVT_switch      |
| Follower1 Outlet temperature     | Al                       | 47                  | Al              | 47                  | nvoFI1OutTmp_XXX | SNVT_temp_p      |
| Follower1 Inlet temperature      | Al                       | 48                  | Al              | 48                  | nvoFI1InTmp_XXX  | SNVT_temp_p      |
| Follower1 Vent temperature       | Al                       | 49                  | Al              | 49                  | nvoFI1VntTmp_XXX | SNVT_temp_p      |
| Follower1 High Limit temperature | Al                       | 50                  | Al              | 50                  | nvoFI1HiLmTp_XXX | SNVT_temp_p      |
| Follower1 Operator temperature   | Al                       | 51                  | Al              | 51                  | nvoFI1OpTmp_XXX  | SNVT_temp_p      |
| Follower1 Mod Rate               | Al                       | 52                  | Al              | 52                  | nvoFI1ModRat_XXX | SNVT_lev_percent |
| Follower1 Mix Rate               | Al                       | 53                  | Al              | 53                  | nvoFI1MixRat_XXX | SNVT_lev_percent |
| Follower1 Ignition Status        | Al                       | 54                  | Al              | 54                  | nvoFI1IgStat_XXX | SNVT_count_f     |
| Follower1 Runtime                | Al                       | 55                  | Al              | 55                  | nvoFI1Rtm_XXX    | SNVT_count_f     |
| Follower1 Cycles                 | Al                       | 56                  | Al              | 56                  | nvoFI1Cyc_XXX    | SNVT_count_f     |
| Follower1 Pump                   | Al                       | 57                  | Al              | 57                  | nvoFI1Pmp_XXX    | SNVT_count_f     |
| Follower1 Pump Runtime           | Al                       | 58                  | Al              | 58                  | nvoFI1PmpRtm_XXX | SNVT_count_f     |
| Follower1 Error Code             | Al                       | 59                  | Al              | 59                  | nvoFI1ErrCod_XXX | SNVT_count_f     |
| Follower1 Error History 1        | Al                       | 60                  | Al              | 60                  | nvoFI1ErHt1_XXX  | SNVT_count_f     |
| Follower1 Error History 2        | Al                       | 61                  | Al              | 61                  | nvoFI1ErHt2_XXX  | SNVT_count_f     |
| Follower1 Error History 3        | Al                       | 62                  | AI              | 62                  | nvoFI1ErHt3_XXX  | SNVT_count_f     |
| Follower1 Error History 4        | Al                       | 63                  | Al              | 63                  | nvoFI1ErHt4_XXX  | SNVT_count_f     |
| Follower1 Error History 5        | Al                       | 64                  | Al              | 64                  | nvoFI1ErHt5_XXX  | SNVT_count_f     |
| Follower1 Error History 6        | Al                       | 65                  | Al              | 65                  | nvoFI1ErHt6_XXX  | SNVT_count_f     |
| Follower1 Error History 7        | Al                       | 66                  | AI              | 66                  | nvoFI1ErHt7_XXX  | SNVT_count_f     |
| Follower1 Error History 8        | Al                       | 67                  | Al              | 67                  | nvoFI1ErHt8_XXX  | SNVT_count_f     |
| Follower1 Error History 9        | Al                       | 68                  | Al              | 68                  | nvoFI1ErHt9_XXX  | SNVT_count_f     |

| Point Name                       | BACnet<br>Object<br>Type | BACnet<br>Object ID | N2 Data<br>Type | N2 Point<br>Address | Lon Name         | Lon SNVT         |
|----------------------------------|--------------------------|---------------------|-----------------|---------------------|------------------|------------------|
| Follower1 Error History 10       | Al                       | 69                  | Al              | 69                  | nvoFI1ErHt10_XXX | SNVT_count_f     |
| Follower1 Error History 11       | Al                       | 70                  | Al              | 70                  | nvoFI1ErHt11_XXX | SNVT_count_f     |
| Follower1 Error History 12       | Al                       | 71                  | Al              | 71                  | nvoFI1ErHt12_XXX | SNVT_count_f     |
| Follower1 Error History 13       | Al                       | 72                  | Al              | 72                  | nvoFI1ErHt13_XXX | SNVT_count_f     |
| Follower1 Error History 14       | Al                       | 73                  | Al              | 73                  | nvoFI1ErHt14_XXX | SNVT_count_f     |
| Follower1 Error History 15       | Al                       | 74                  | AI              | 74                  | nvoFI1ErHt15_XXX | SNVT_count_f     |
| Follower2 detected               | BI                       | 75                  | DI              | 75                  | nvoFl2Detct_XXX  | SNVT_switch      |
| Follower2 Outlet temperature     | Al                       | 76                  | Al              | 76                  | nvoFl2OutTmp_XXX | SNVT_temp_p      |
| Follower2 Inlet temperature      | Al                       | 77                  | Al              | 77                  | nvoFl2InTmp_XXX  | SNVT_temp_p      |
| Follower2 Vent temperature       | AI                       | 78                  | AI              | 78                  | nvoFI2VntTmp_XXX | SNVT_temp_p      |
| Follower2 High Limit temperature | Al                       | 79                  | Al              | 79                  | nvoFI2HiLmTp_XXX | SNVT_temp_p      |
| Follower2 Operator temperature   | Al                       | 80                  | Al              | 80                  | nvoFl2OpTmp_XXX  | SNVT_temp_p      |
| Follower2 Mod Rate               | Al                       | 81                  | Al              | 81                  | nvoFl2ModRat_XXX | SNVT_lev_percent |
| Follower2 Mix Rate               | AI                       | 82                  | AI              | 82                  | nvoFI2MixRat_XXX | SNVT_lev_percent |
| Follower2 Ignition Status        | Al                       | 83                  | Al              | 83                  | nvoFl2lgStat_XXX | SNVT_count_f     |
| Follower2 Runtime                | Al                       | 84                  | Al              | 84                  | nvoFI2Rtm_XXX    | SNVT_count_f     |
| Follower2 Cycles                 | AI                       | 85                  | AI              | 85                  | nvoFl2Cyc_XXX    | SNVT_count_f     |
| Follower2 Pump                   | Al                       | 86                  | Al              | 86                  | nvoFl2Pmp_XXX    | SNVT_count_f     |
| Follower2 Pump Runtime           | Al                       | 87                  | Al              | 87                  | nvoFl2PmpRtm_XXX | SNVT_count_f     |
| Follower2 Error Code             | Al                       | 88                  | Al              | 88                  | nvoFl2ErrCod_XXX | SNVT_count_f     |
| Follower2 Error History 1        | AI                       | 89                  | AI              | 89                  | nvoFl2ErHt1_XXX  | SNVT_count_f     |
| Follower2 Error History 2        | Al                       | 90                  | Al              | 90                  | nvoFl2ErHt2_XXX  | SNVT_count_f     |
| Follower2 Error History 3        | Al                       | 91                  | Al              | 91                  | nvoFl2ErHt3_XXX  | SNVT_count_f     |
| Follower2 Error History 4        | Al                       | 92                  | Al              | 92                  | nvoFl2ErHt4_XXX  | SNVT_count_f     |
| Follower2 Error History 5        | Al                       | 93                  | AI              | 93                  | nvoFI2ErHt5_XXX  | SNVT_count_f     |
| Follower2 Error History 6        | Al                       | 94                  | Al              | 94                  | nvoFl2ErHt6_XXX  | SNVT_count_f     |
| Follower2 Error History 7        | Al                       | 95                  | Al              | 95                  | nvoFl2ErHt7_XXX  | SNVT_count_f     |
| Follower2 Error History 8        | AI                       | 96                  | AI              | 96                  | nvoFl2ErHt8_XXX  | SNVT_count_f     |
| Follower2 Error History 9        | Al                       | 97                  | Al              | 97                  | nvoFl2ErHt9_XXX  | SNVT_count_f     |
| Follower2 Error History 10       | Al                       | 98                  | Al              | 98                  | nvoFl2ErHt10_XXX | SNVT_count_f     |
| Follower2 Error History 11       | Al                       | 99                  | Al              | 99                  | nvoFl2ErHt11_XXX | SNVT_count_f     |
| Follower2 Error History 12       | Al                       | 100                 | AI              | 100                 | nvoFl2ErHt12_XXX | SNVT_count_f     |
| Follower2 Error History 13       | Al                       | 101                 | Al              | 101                 | nvoFl2ErHt13_XXX | SNVT_count_f     |
| Follower2 Error History 14       | Al                       | 102                 | Al              | 102                 | nvoFl2ErHt14_XXX | SNVT_count_f     |

| Point Name                       | BACnet<br>Object<br>Type | BACnet<br>Object ID | N2 Data<br>Type | N2 Point<br>Address | Lon Name         | Lon SNVT         |
|----------------------------------|--------------------------|---------------------|-----------------|---------------------|------------------|------------------|
| Follower2 Error History 15       | Al                       | 103                 | Al              | 103                 | nvoFl2ErHt15_XXX | SNVT_count_f     |
| Follower3 detected               | BI                       | 104                 | DI              | 104                 | nvoFl3Detct_XXX  | SNVT_switch      |
| Follower3 Outlet temperature     | Al                       | 105                 | Al              | 105                 | nvoFl3OutTmp_XXX | SNVT_temp_p      |
| Follower3 Inlet temperature      | Al                       | 106                 | Al              | 106                 | nvoFl3InTmp_XXX  | SNVT_temp_p      |
| Follower3 Vent temperature       | Al                       | 107                 | Al              | 107                 | nvoFl3VntTmp_XXX | SNVT_temp_p      |
| Follower3 High Limit temperature | AI                       | 108                 | AI              | 108                 | nvoFl3HiLmTp_XXX | SNVT_temp_p      |
| Follower3 Operator temperature   | Al                       | 109                 | Al              | 109                 | nvoFl3OpTmp_XXX  | SNVT_temp_p      |
| Follower3 Mod Rate               | Al                       | 110                 | Al              | 110                 | nvoFl3ModRat_XXX | SNVT_lev_percent |
| Follower3 Mix Rate               | Al                       | 111                 | Al              | 111                 | nvoFl3MixRat_XXX | SNVT_lev_percent |
| Follower3 Ignition Status        | AI                       | 112                 | AI              | 112                 | nvoFl3lgStat_XXX | SNVT_count_f     |
| Follower3 Runtime                | Al                       | 113                 | Al              | 113                 | nvoFl3Rtm_XXX    | SNVT_count_f     |
| Follower3 Cycles                 | Al                       | 114                 | Al              | 114                 | nvoFl3Cyc_XXX    | SNVT_count_f     |
| Follower3 Pump                   | Al                       | 115                 | Al              | 115                 | nvoFl3Pmp_XXX    | SNVT_count_f     |
| Follower3 Pump Runtime           | Al                       | 116                 | AI              | 116                 | nvoFI3PmpRtm_XXX | SNVT_count_f     |
| Follower3 Error Code             | Al                       | 117                 | Al              | 117                 | nvoFl3ErrCod_XXX | SNVT_count_f     |
| Follower3 Error History 1        | Al                       | 118                 | Al              | 118                 | nvoFl3ErHt1_XXX  | SNVT_count_f     |
| Follower3 Error History 2        | AI                       | 119                 | AI              | 119                 | nvoFl3ErHt2_XXX  | SNVT_count_f     |
| Follower3 Error History 3        | Al                       | 120                 | Al              | 120                 | nvoFl3ErHt3_XXX  | SNVT_count_f     |
| Follower3 Error History 4        | Al                       | 121                 | Al              | 121                 | nvoFl3ErHt4_XXX  | SNVT_count_f     |
| Follower3 Error History 5        | Al                       | 122                 | Al              | 122                 | nvoFl3ErHt5_XXX  | SNVT_count_f     |
| Follower3 Error History 6        | AI                       | 123                 | AI              | 123                 | nvoFl3ErHt6_XXX  | SNVT_count_f     |
| Follower3 Error History 7        | Al                       | 124                 | Al              | 124                 | nvoFl3ErHt7_XXX  | SNVT_count_f     |
| Follower3 Error History 8        | Al                       | 125                 | Al              | 125                 | nvoFl3ErHt8_XXX  | SNVT_count_f     |
| Follower3 Error History 9        | Al                       | 126                 | Al              | 126                 | nvoFl3ErHt9_XXX  | SNVT_count_f     |
| Follower3 Error History 10       | AI                       | 127                 | AI              | 127                 | nvoFl3ErHt10_XXX | SNVT_count_f     |
| Follower3 Error History 11       | Al                       | 128                 | Al              | 128                 | nvoFl3ErHt11_XXX | SNVT_count_f     |
| Follower3 Error History 12       | Al                       | 129                 | Al              | 129                 | nvoFl3ErHt12_XXX | SNVT_count_f     |
| Follower3 Error History 13       | AI                       | 130                 | AI              | 130                 | nvoFl3ErHt13_XXX | SNVT_count_f     |
| Follower3 Error History 14       | Al                       | 131                 | AI              | 131                 | nvoFl3ErHt14_XXX | SNVT_count_f     |
| Follower3 Error History 15       | Al                       | 132                 | Al              | 132                 | nvoFl3ErHt15_XXX | SNVT_count_f     |
| Auto Diff                        | ВІ                       | 133                 | DI              | 133                 | nvoTmpAutoDf_XXX | SNVT_switch      |
| Target Mode                      | BV                       | 134                 | DO              | 134                 | nviTargetMod_XXX | SNVT_switch      |
| Setpoint Target                  | AV                       | 135                 | AO              | 135                 | nviSPTarget_XXX  | SNVT_temp_p      |
| Outdoor Start                    | AV                       | 136                 | AO              | 136                 | nviOutdrStrt_XXX | SNVT_temp_p      |

| Point Name          | BACnet<br>Object<br>Type | BACnet<br>Object ID | N2 Data<br>Type | N2 Point<br>Address | Lon Name         | Lon SNVT         |
|---------------------|--------------------------|---------------------|-----------------|---------------------|------------------|------------------|
| Outdoor Design      | AV                       | 137                 | AO              | 137                 | nviOutdrDsgn_XXX | SNVT_temp_p      |
| Boil Start          | AV                       | 138                 | AO              | 138                 | nviBoilStrt_XXX  | SNVT_temp_p      |
| Boil Design         | AV                       | 139                 | AO              | 139                 | nviBoilDsgn_XXX  | SNVT_temp_p      |
| Manual Differential | AV                       | 140                 | AO              | 140                 | nviMonManDif_XXX | SNVT_temp_p      |
| DHW Exchange        | AV                       | 141                 | AO              | 141                 | nviDHWExch_XXX   | SNVT_temp_p      |
| DHW Tank            | AV                       | 142                 | AO              | 142                 | nviDHWTank_XXX   | SNVT_temp_p      |
| DHW Differential    | AV                       | 143                 | AO              | 143                 | nviDHWDiff_XXX   | SNVT_temp_p      |
| DHW Priority        | BV                       | 144                 | DO              | 144                 | nviDHWPrio_XXX   | SNVT_switch      |
| DHW During UnOcc    | BV                       | 145                 | DO              | 145                 | nviDHWUnOc_XXX   | SNVT_switch      |
| WWSD During Occ     | AV                       | 146                 | AO              | 146                 | nviWWSDOcc_XXX   | SNVT_temp_p      |
| WWSD During UnOcc   | AV                       | 147                 | AO              | 147                 | nviWWSDUnOc_XXX  | SNVT_temp_p      |
| Tank Setpoint       | AV                       | 148                 | AO              | 148                 | nviTnkSP_XXX     | SNVT_temp_p      |
| Tank Differential   | AV                       | 149                 | AO              | 149                 | nviTnkDiff_XXX   | SNVT_temp_p      |
| Tank During UnOcc   | BV                       | 150                 | DO              | 150                 | nviTkDurUnOc_XXX | SNVT_switch      |
| Pool Setpoint       | AV                       | 151                 | AO              | 151                 | nviPoolSP_XXX    | SNVT_temp_p      |
| Pool Differential   | AV                       | 152                 | AO              | 152                 | nviPoolDiff_XXX  | SNVT_temp_p      |
| Pool Supply Max     | AV                       | 153                 | AO              | 153                 | nviPoolSupMx_XXX | SNVT_temp_p      |
| Pool During UnOcc   | BV                       | 154                 | DO              | 154                 | nviPoolUnOcc_XXX | SNVT_switch      |
| System Pump         | AV                       | 155                 | AO              | 155                 | nviSysPmp_XXX    | SNVT_count_f     |
| DHW Pump            | AV                       | 156                 | AO              | 156                 | nviDHWPmp_XXX    | SNVT_count_f     |
| Boiler Pump         | AV                       | 157                 | AO              | 157                 | nviBlrPmp_XXX    | SNVT_count_f     |
| Target temperature  | AV                       | 158                 | AO              | 158                 | nviTargetTmp_XXX | SNVT_temp_p      |
| Manual Differential | AV                       | 159                 | AO              | 159                 | nviTmpManDif_XXX | SNVT_temp_p      |
| Target Mod Rate     | AV                       | 160                 | AO              | 160                 | nviTrgModRat_XXX | SNVT_lev_percent |
| Target Mix Rate     | AV                       | 161                 | AO              | 161                 | nviTrgMixRat_XXX | SNVT_lev_percent |
| Lead Bir On/Off     | BV                       | 162                 | DO              | 162                 | nviLdOnOff_XXX   | SNVT_switch      |
| Follower1 On/Off    | BV                       | 163                 | DO              | 163                 | nviFI1OnOff_XXX  | SNVT_switch      |
| Follower2 On/Off    | BV                       | 164                 | DO              | 164                 | nviFl2OnOff_XXX  | SNVT_switch      |
| Follower3 On/Off    | BV                       | 165                 | DO              | 165                 | nviFl3OnOff_XXX  | SNVT_switch      |

# Appendix B.2. Address DIP Switch Settings

| A7  | A6  | A5  | A4  | А3  | A2  | <b>A1</b> | Α0  | Address |
|-----|-----|-----|-----|-----|-----|-----------|-----|---------|
| Off | Off | Off | Off | Off | Off | Off       | Off | 0       |
| Off | Off | Off | Off | Off | Off | Off       | On  | 1       |
| Off | Off | Off | Off | Off | Off | On        | Off | 2       |
| Off | Off | Off | Off | Off | Off | On        | On  | 3       |
| Off | Off | Off | Off | Off | On  | Off       | Off | 4       |
| Off | Off | Off | Off | Off | On  | Off       | On  | 5       |
| Off | Off | Off | Off | Off | On  | On        | Off | 6       |
| Off | Off | Off | Off | Off | On  | On        | On  | 7       |
| Off | Off | Off | Off | On  | Off | Off       | Off | 8       |
| Off | Off | Off | Off | On  | Off | Off       | On  | 9       |
| Off | Off | Off | Off | On  | Off | On        | Off | 10      |
| Off | Off | Off | Off | On  | Off | On        | On  | 11      |
| Off | Off | Off | Off | On  | On  | Off       | Off | 12      |
| Off | Off | Off | Off | On  | On  | Off       | On  | 13      |
| Off | Off | Off | Off | On  | On  | On        | Off | 14      |
| Off | Off | Off | Off | On  | On  | On        | On  | 15      |
| Off | Off | Off | On  | Off | Off | Off       | Off | 16      |
| Off | Off | Off | On  | Off | Off | Off       | On  | 17      |
| Off | Off | Off | On  | Off | Off | On        | Off | 18      |
| Off | Off | Off | On  | Off | Off | On        | On  | 19      |
| Off | Off | Off | On  | Off | On  | Off       | Off | 20      |
| Off | Off | Off | On  | Off | On  | Off       | On  | 21      |
| Off | Off | Off | On  | Off | On  | On        | Off | 22      |
| Off | Off | Off | On  | Off | On  | On        | On  | 23      |
| Off | Off | Off | On  | On  | Off | Off       | Off | 24      |
| Off | Off | Off | On  | On  | Off | Off       | On  | 25      |
| Off | Off | Off | On  | On  | Off | On        | Off | 26      |
| Off | Off | Off | On  | On  | Off | On        | On  | 27      |
| Off | Off | Off | On  | On  | On  | Off       | Off | 28      |
| Off | Off | Off | On  | On  | On  | Off       | On  | 29      |
| Off | Off | Off | On  | On  | On  | On        | Off | 30      |
| Off | Off | Off | On  | On  | On  | On        | On  | 31      |
| Off | Off | On  | Off | Off | Off | Off       | Off | 32      |
| Off | Off | On  | Off | Off | Off | Off       | On  | 33      |
| Off | Off | On  | Off | Off | Off | On        | Off | 34      |
| Off | Off | On  | Off | Off | Off | On        | On  | 35      |
| Off | Off | On  | Off | Off | On  | Off       | Off | 36      |
| Off | Off | On  | Off | Off | On  | Off       | On  | 37      |
| Off | Off | On  | Off | Off | On  | On        | Off | 38      |

| A7  | <b>A6</b> | <b>A5</b> | A4  | А3  | A2  | <b>A1</b> | AO  | Address |
|-----|-----------|-----------|-----|-----|-----|-----------|-----|---------|
| Off | Off       | On        | Off | Off | On  | On        | On  | 39      |
| Off | Off       | On        | Off | On  | Off | Off       | Off | 40      |
| Off | Off       | On        | Off | On  | Off | Off       | On  | 41      |
| Off | Off       | On        | Off | On  | Off | On        | Off | 42      |
| Off | Off       | On        | Off | On  | Off | On        | On  | 43      |
| Off | Off       | On        | Off | On  | On  | Off       | Off | 44      |
| Off | Off       | On        | Off | On  | On  | Off       | On  | 45      |
| Off | Off       | On        | Off | On  | On  | On        | Off | 46      |
| Off | Off       | On        | Off | On  | On  | On        | On  | 47      |
| Off | Off       | On        | On  | Off | Off | Off       | Off | 48      |
| Off | Off       | On        | On  | Off | Off | Off       | On  | 49      |
| Off | Off       | On        | On  | Off | Off | On        | Off | 50      |
| Off | Off       | On        | On  | Off | Off | On        | On  | 51      |
| Off | Off       | On        | On  | Off | On  | Off       | Off | 52      |
| Off | Off       | On        | On  | Off | On  | Off       | On  | 53      |
| Off | Off       | On        | On  | Off | On  | On        | Off | 54      |
| Off | Off       | On        | On  | Off | On  | On        | On  | 55      |
| Off | Off       | On        | On  | On  | Off | Off       | Off | 56      |
| Off | Off       | On        | On  | On  | Off | Off       | On  | 57      |
| Off | Off       | On        | On  | On  | Off | On        | Off | 58      |
| Off | Off       | On        | On  | On  | Off | On        | On  | 59      |
| Off | Off       | On        | On  | On  | On  | Off       | Off | 60      |
| Off | Off       | On        | On  | On  | On  | Off       | On  | 61      |
| Off | Off       | On        | On  | On  | On  | On        | Off | 62      |
| Off | Off       | On        | On  | On  | On  | On        | On  | 63      |
| Off | On        | Off       | Off | Off | Off | Off       | Off | 64      |
| Off | On        | Off       | Off | Off | Off | Off       | On  | 65      |
| Off | On        | Off       | Off | Off | Off | On        | Off | 66      |
| Off | On        | Off       | Off | Off | Off | On        | On  | 67      |
| Off | On        | Off       | Off | Off | On  | Off       | Off | 68      |
| Off | On        | Off       | Off | Off | On  | Off       | On  | 69      |
| Off | On        | Off       | Off | Off | On  | On        | Off | 70      |
| Off | On        | Off       | Off | Off | On  | On        | On  | 71      |
| Off | On        | Off       | Off | On  | Off | Off       | Off | 72      |
| Off | On        | Off       | Off | On  | Off | Off       | On  | 73      |
| Off | On        | Off       | Off | On  | Off | On        | Off | 74      |
| Off | On        | Off       | Off | On  | Off | On        | On  | 75      |
| Off | On        | Off       | Off | On  | On  | Off       | Off | 76      |
| Off | On        | Off       | Off | On  | On  | Off       | On  | 77      |
| Off | On        | Off       | Off | On  | On  | On        | Off | 78      |
| Off | On        | Off       | Off | On  | On  | On        | On  | 79      |

| A7  | <b>A6</b> | <b>A5</b> | A4  | А3  | A2  | <b>A1</b> | Α0  | Address |
|-----|-----------|-----------|-----|-----|-----|-----------|-----|---------|
| Off | On        | Off       | On  | Off | Off | Off       | Off | 80      |
| Off | On        | Off       | On  | Off | Off | Off       | On  | 81      |
| Off | On        | Off       | On  | Off | Off | On        | Off | 82      |
| Off | On        | Off       | On  | Off | Off | On        | On  | 83      |
| Off | On        | Off       | On  | Off | On  | Off       | Off | 84      |
| Off | On        | Off       | On  | Off | On  | Off       | On  | 85      |
| Off | On        | Off       | On  | Off | On  | On        | Off | 86      |
| Off | On        | Off       | On  | Off | On  | On        | On  | 87      |
| Off | On        | Off       | On  | On  | Off | Off       | Off | 88      |
| Off | On        | Off       | On  | On  | Off | Off       | On  | 89      |
| Off | On        | Off       | On  | On  | Off | On        | Off | 90      |
| Off | On        | Off       | On  | On  | Off | On        | On  | 91      |
| Off | On        | Off       | On  | On  | On  | Off       | Off | 92      |
| Off | On        | Off       | On  | On  | On  | Off       | On  | 93      |
| Off | On        | Off       | On  | On  | On  | On        | Off | 94      |
| Off | On        | Off       | On  | On  | On  | On        | On  | 95      |
| Off | On        | On        | Off | Off | Off | Off       | Off | 96      |
| Off | On        | On        | Off | Off | Off | Off       | On  | 97      |
| Off | On        | On        | Off | Off | Off | On        | Off | 98      |
| Off | On        | On        | Off | Off | Off | On        | On  | 99      |
| Off | On        | On        | Off | Off | On  | Off       | Off | 100     |
| Off | On        | On        | Off | Off | On  | Off       | On  | 101     |
| Off | On        | On        | Off | Off | On  | On        | Off | 102     |
| Off | On        | On        | Off | Off | On  | On        | On  | 103     |
| Off | On        | On        | Off | On  | Off | Off       | Off | 104     |
| Off | On        | On        | Off | On  | Off | Off       | On  | 105     |
| Off | On        | On        | Off | On  | Off | On        | Off | 106     |
| Off | On        | On        | Off | On  | Off | On        | On  | 107     |
| Off | On        | On        | Off | On  | On  | Off       | Off | 108     |
| Off | On        | On        | Off | On  | On  | Off       | On  | 109     |
| Off | On        | On        | Off | On  | On  | On        | Off | 110     |
| Off | On        | On        | Off | On  | On  | On        | On  | 111     |
| Off | On        | On        | On  | Off | Off | Off       | Off | 112     |
| Off | On        | On        | On  | Off | Off | Off       | On  | 113     |
| Off | On        | On        | On  | Off | Off | On        | Off | 114     |
| Off | On        | On        | On  | Off | Off | On        | On  | 115     |
| Off | On        | On        | On  | Off | On  | Off       | Off | 116     |
| Off | On        | On        | On  | Off | On  | Off       | On  | 117     |
| Off | On        | On        | On  | Off | On  | On        | Off | 118     |
| Off | On        | On        | On  | Off | On  | On        | On  | 119     |
| Off | On        | On        | On  | On  | Off | Off       | Off | 120     |

| A7  | <b>A6</b> | <b>A5</b> | <b>A4</b> | А3  | A2  | <b>A1</b> | AO  | Address |
|-----|-----------|-----------|-----------|-----|-----|-----------|-----|---------|
| Off | On        | On        | On        | On  | Off | Off       | Off | 120     |
| Off | On        | On        | On        | On  | Off | Off       | On  | 121     |
| Off | On        | On        | On        | On  | Off | On        | Off | 122     |
| Off | On        | On        | On        | On  | Off | On        | On  | 123     |
| Off | On        | On        | On        | On  | On  | Off       | Off | 124     |
| Off | On        | On        | On        | On  | On  | Off       | On  | 125     |
| Off | On        | On        | On        | On  | On  | On        | Off | 126     |
| Off | On        | On        | On        | On  | On  | On        | On  | 127     |
| On  | Off       | Off       | Off       | Off | Off | Off       | Off | 128     |
| On  | Off       | Off       | Off       | Off | Off | Off       | On  | 129     |
| On  | Off       | Off       | Off       | Off | Off | On        | Off | 130     |
| On  | Off       | Off       | Off       | Off | Off | On        | On  | 131     |
| On  | Off       | Off       | Off       | Off | On  | Off       | Off | 132     |
| On  | Off       | Off       | Off       | Off | On  | Off       | On  | 133     |
| On  | Off       | Off       | Off       | Off | On  | On        | Off | 134     |
| On  | Off       | Off       | Off       | Off | On  | On        | On  | 135     |
| On  | Off       | Off       | Off       | On  | Off | Off       | Off | 136     |
| On  | Off       | Off       | Off       | On  | Off | Off       | On  | 137     |
| On  | Off       | Off       | Off       | On  | Off | On        | Off | 138     |
| On  | Off       | Off       | Off       | On  | Off | On        | On  | 139     |
| On  | Off       | Off       | Off       | On  | On  | Off       | Off | 140     |
| On  | Off       | Off       | Off       | On  | On  | Off       | On  | 141     |
| On  | Off       | Off       | Off       | On  | On  | On        | Off | 142     |
| On  | Off       | Off       | Off       | On  | On  | On        | On  | 143     |
| On  | Off       | Off       | On        | Off | Off | Off       | Off | 144     |
| On  | Off       | Off       | On        | Off | Off | Off       | On  | 145     |
| On  | Off       | Off       | On        | Off | Off | On        | Off | 146     |
| On  | Off       | Off       | On        | Off | Off | On        | On  | 147     |
| On  | Off       | Off       | On        | Off | On  | Off       | Off | 148     |
| On  | Off       | Off       | On        | Off | On  | Off       | On  | 149     |
| On  | Off       | Off       | On        | Off | On  | On        | Off | 150     |
| On  | Off       | Off       | On        | Off | On  | On        | On  | 151     |
| On  | Off       | Off       | On        | On  | Off | Off       | Off | 152     |
| On  | Off       | Off       | On        | On  | Off | Off       | On  | 153     |
| On  | Off       | Off       | On        | On  | Off | On        | Off | 154     |
| On  | Off       | Off       | On        | On  | Off | On        | On  | 155     |
| On  | Off       | Off       | On        | On  | On  | Off       | Off | 156     |
| On  | Off       | Off       | On        | On  | On  | Off       | On  | 157     |
| On  | Off       | Off       | On        | On  | On  | On        | Off | 158     |
| On  | Off       | Off       | On        | On  | On  | On        | On  | 159     |
| On  | Off       | On        | Off       | Off | Off | Off       | Off | 160     |

| A7 | <b>A6</b> | <b>A5</b> | <b>A4</b> | А3  | A2  | <b>A1</b> | A0  | Address |
|----|-----------|-----------|-----------|-----|-----|-----------|-----|---------|
| On | Off       | On        | Off       | Off | Off | Off       | On  | 161     |
| On | Off       | On        | Off       | Off | Off | On        | Off | 162     |
| On | Off       | On        | Off       | Off | Off | On        | On  | 163     |
| On | Off       | On        | Off       | Off | On  | Off       | Off | 164     |
| On | Off       | On        | Off       | Off | On  | Off       | On  | 165     |
| On | Off       | On        | Off       | Off | On  | On        | Off | 166     |
| On | Off       | On        | Off       | Off | On  | On        | On  | 167     |
| On | Off       | On        | Off       | On  | Off | Off       | Off | 168     |
| On | Off       | On        | Off       | On  | Off | Off       | On  | 169     |
| On | Off       | On        | Off       | On  | Off | On        | Off | 170     |
| On | Off       | On        | Off       | On  | Off | On        | On  | 171     |
| On | Off       | On        | Off       | On  | On  | Off       | Off | 172     |
| On | Off       | On        | Off       | On  | On  | Off       | On  | 173     |
| On | Off       | On        | Off       | On  | On  | On        | Off | 174     |
| On | Off       | On        | Off       | On  | On  | On        | On  | 175     |
| On | Off       | On        | On        | Off | Off | Off       | Off | 176     |
| On | Off       | On        | On        | Off | Off | Off       | On  | 177     |
| On | Off       | On        | On        | Off | Off | On        | Off | 178     |
| On | Off       | On        | On        | Off | Off | On        | On  | 179     |
| On | Off       | On        | On        | Off | On  | Off       | Off | 180     |
| On | Off       | On        | On        | Off | On  | Off       | On  | 181     |
| On | Off       | On        | On        | Off | On  | On        | Off | 182     |
| On | Off       | On        | On        | Off | On  | On        | On  | 183     |
| On | Off       | On        | On        | On  | Off | Off       | Off | 184     |
| On | Off       | On        | On        | On  | Off | Off       | On  | 185     |
| On | Off       | On        | On        | On  | Off | On        | Off | 186     |
| On | Off       | On        | On        | On  | Off | On        | On  | 187     |
| On | Off       | On        | On        | On  | On  | Off       | Off | 188     |
| On | Off       | On        | On        | On  | On  | Off       | On  | 189     |
| On | Off       | On        | On        | On  | On  | On        | Off | 190     |
| On | Off       | On        | On        | On  | On  | On        | On  | 191     |
| On | On        | Off       | Off       | Off | Off | Off       | Off | 192     |
| On | On        | Off       | Off       | Off | Off | Off       | On  | 193     |
| On | On        | Off       | Off       | Off | Off | On        | Off | 194     |
| On | On        | Off       | Off       | Off | Off | On        | On  | 195     |
| On | On        | Off       | Off       | Off | On  | Off       | Off | 196     |
| On | On        | Off       | Off       | Off | On  | Off       | On  | 197     |
| On | On        | Off       | Off       | Off | On  | On        | Off | 198     |
| On | On        | Off       | Off       | Off | On  | On        | On  | 199     |
| On | On        | Off       | Off       | On  | Off | Off       | Off | 200     |
| On | On        | Off       | Off       | On  | Off | Off       | On  | 201     |

| 2                                                                                                    |                  | A7 | <b>A6</b> | <b>A5</b> | A4  | А3  | A2  | <b>A1</b> | A0  | Address |
|----------------------------------------------------------------------------------------------------|------------------|----|-----------|-----------|-----|-----|-----|-----------|-----|---------|
| On On Off Off On On Off Off Off On On Off On On Off On On Off On On Off On On Off On On On Off On On On Off On On On Off On On On Off On On On Off On On On On Off On On On On Off On On On On On Off On On On On On Off On On On On Off On Off On Off Off                                                                                                    | 1                | On | On        | Off       | Off | On  | Off | On        | Off | 202     |
| On On Off Off On On Off Off Off On On On Off On On Off On On Off On On Off On On On Off On On On Off On On On Off On On On Off On On On Off On On On On Off On On On On Off On On On On On Off On On On On On On Off On On On On Off On On Off On Off On Off On Off On On On Off On On Off On On Off On Off On Off On On Off On Off On Off On Off On On Off On Off On On Off On Off On On Off On Off On On Off On On On Off On On On Off On On On Off On On On Off On On On Off On On On Off On On On Off On On On Off On On On Off On On On Off On On On Off On On On Off On On On Off On On On Off On On On Off On On On Off On On On Off On On On Off On On On On Off On On On On Off On On On On Off On On On On Off On On On On Off On On On On Off Off                                                                                                    | 2                | On | On        | Off       | Off | On  | Off | On        | On  | 203     |
| S                                                                                                    | 3                | On | On        | Off       | Off | On  | On  | Off       | Off | 204     |
| On On Off On Off Off Off Off On On On Off On Off On Off Off                                                                                                    | 4                | On | On        | Off       | Off | On  | On  | Off       | On  | 205     |
| On On Off On Off Off Off Off On On On Off On Off On Off Off                                                                                                    | 5                | On | On        | Off       | Off | On  | On  | On        | Off | 206     |
| S                                                                                                    |                  | On | On        | Off       | Off | On  | On  | On        | On  | 207     |
| 9         On On Off Off On Off Off On Off On Off On Off On Off On Off On Off On Off On Off On Off On Off On Off On Off On Off On Off On Off On Off On Off On Off On Off On Off On Off On Off On Off On Off On Off On Off On Off On On Off On On Off On On Off On On Off On On Off On On Off On On Off On On Off On On Off On On Off On On Off On On Off On On Off On On Off On On Off On On Off On On Off On On Off On On Off On On Off On On Off On On Off On On Off On On Off On On Off On On Off On On On Off On On On Off On On On Off On On On Off On On On Off On On On Off On On On Off On On On On Off On On On On Off Off                                                                                                    | 7                | On | On        | Off       | On  | Off | Off | Off       | Off | 208     |
| On On Off On Off On Off Off On Off On On On Off On Off On Off On Off On Off On On Off On On Off On On Off On On Off On On Off On On Off On On Off On On Off On On Off On On Off On On Off On On Off On On Off On On Off On On Off On On Off On On Off On On Off On On Off On On Off On On Off On On Off On On Off On On Off On On Off On On Off On On Off On On Off On On On Off On On On Off On On On Off On On On Off On On On Off On On On Off On On On On On On On On On On On On On                                                                                                    | 8                | On | On        | Off       | On  | Off | Off | Off       | On  | 209     |
| On On Off On Off On Off Off On Off On On On Off On Off On Off On Off On Off On On Off On On Off On On Off On On Off On On Off On On Off On On Off On On Off On On Off On On Off On On Off On On Off On On Off On On Off On On Off On On Off On On Off On On Off On On Off On On Off On On Off On On Off On On Off On On Off On On Off On On Off On On Off On On Off On On On Off On On On Off On On On Off On On On Off On On On Off On On On Off On On On On On On On On On On On On On                                                                                                    | 9                | On | On        | Off       | On  | Off | Off | On        | Off | 210     |
| 2         On On Off On Off On Off On Off On Off On Off On Off On Off On Off On Off On Off On Off On Off On Off On On Off On On Off On On Off On On Off On On Off On On Off Off                                                                                                    |                  | On | On        | Off       | On  | Off | Off | On        | On  | 211     |
| 0n         On         Off         On         Off         Off         Off         Off         Off         Off         Off         Off         Off         Off         Off         Off         Off         Off         Off         On         Off         On         On         Off         On         On         Off         On         On </td <td>1</td> <td>On</td> <td>On</td> <td>Off</td> <td>On</td> <td>Off</td> <td>On</td> <td>Off</td> <td>Off</td> <td>212</td> | 1                | On | On        | Off       | On  | Off | On  | Off       | Off | 212     |
| 0n         On         Off         On         Off         Off         Off         Off         Off         Off         Off         Off         Off         Off         Off         Off         Off         Off         Off         On         Off         On         On         Off         On         On         Off         On         On </td <td>2</td> <td>On</td> <td>On</td> <td>Off</td> <td>On</td> <td>Off</td> <td>On</td> <td>Off</td> <td>On</td> <td>213</td>  | 2                | On | On        | Off       | On  | Off | On  | Off       | On  | 213     |
| 0n         On         Off         On         Off         Off         Off         Off         Off         Off         Off         Off         Off         Off         Off         Off         Off         Off         Off         On         Off         On         On         Off         On         On         Off         On         On </td <td>3</td> <td>On</td> <td>On</td> <td>Off</td> <td>On</td> <td>Off</td> <td>On</td> <td>On</td> <td>Off</td> <td>214</td>  | 3                | On | On        | Off       | On  | Off | On  | On        | Off | 214     |
| 7         On On Off On Off On Off On Off On Off On On Off On On Off On On Off On On Off On On Off On On Off Off                                                                                                    | 4                | On | On        | Off       | On  | Off | On  | On        | On  | 215     |
| 7         On On Off On Off On Off On Off On Off On On Off On On Off On On Off On On Off On On Off On On Off Off                                                                                                    | 5                | On | On        | Off       | On  | On  | Off | Off       | Off | 216     |
| 7         On On Off On Off On Off On Off On Off On On Off On On Off On On Off On On Off On On Off On On Off Off                                                                                                    | 6                | On | On        | Off       | On  | On  | Off | Off       | On  | 217     |
| 88         On On Off On On Off On On Off Off On On Off Off                                                                                                    | 7                | On | On        | Off       | On  | On  | Off | On        | Off | 218     |
| 9         On On Off On On On Off Off On On On Off On On On Off On On On Off On On On Off On On On Off On On On Off On On On Off Off                                                                                                    |                  | On | On        | Off       | On  | On  | Off | On        | On  | 219     |
| 0         On On Off On On On Off On On Off On On Off On On On Off On On On Off On On On Off On On On On Off Off                                                                                                    |                  | On | On        | Off       | On  | On  | On  | Off       | Off | 220     |
| 1         On On Off On On On On Off On On On On On On On On On On On On On                                                                                                    |                  | On | On        | Off       | On  | On  | On  | Off       | On  | 221     |
| 4         On On On Off Off Off Off Off On Off         22           5         On On On Off Off Off Off On Off         22           6         On On On Off Off Off Off On On Off         22           7         On On On Off Off Off On Off Off         22           8         On On On Off Off Off On Off Off         23           9         On On On Off Off Off On On Off         23           10         On On On Off Off On Off Off         23           11         On On On Off Off On Off Off         23           22         On On On Off On Off Off Off         23           23         On On On Off On Off Off On Off         23           24         On On On Off On Off On Off         23           25         On On On Off On Off On On Off         23           26         On On On Off On Off On On Off         23           27         On On On Off Off On On Off         23           28         On On On Off Off Off Off Off         23           29         On On On On Off Off Off Off Off         24           On On On On Off Off Off Off Off         24           On On On On Off Off Off Off Off         24           On On On On Off Off Off Off Off         24           On On On On On Off Off Off Off         24     <                                                   | 1                | On | On        | Off       | On  | On  | On  | On        | Off | 222     |
| 4         On On On Off Off Off Off Off On Off         22           5         On On On Off Off Off Off On Off         22           6         On On On Off Off Off Off On On Off         22           7         On On On Off Off Off On Off Off         22           8         On On On Off Off Off On Off Off         23           9         On On On Off Off Off On On Off         23           10         On On On Off Off On Off Off         23           11         On On On Off Off On Off Off         23           22         On On On Off On Off Off Off         23           23         On On On Off On Off Off On Off         23           24         On On On Off On Off On Off         23           25         On On On Off On Off On On Off         23           26         On On On Off On Off On On Off         23           27         On On On Off Off On On Off         23           28         On On On Off Off Off Off Off         23           29         On On On On Off Off Off Off Off         24           On On On On Off Off Off Off Off         24           On On On On Off Off Off Off Off         24           On On On On Off Off Off Off Off         24           On On On On On Off Off Off Off         24     <                                                   | _                | On | On        | Off       | On  | On  | On  | On        | On  | 223     |
| 4         On On On Off Off Off Off Off On Off         22           5         On On On Off Off Off Off On Off         22           6         On On On Off Off Off Off On On Off         22           7         On On On Off Off Off On Off Off         22           8         On On On Off Off Off On Off Off         23           9         On On On Off Off Off On On Off         23           10         On On On Off Off On Off Off         23           11         On On On Off Off On Off Off         23           22         On On On Off On Off Off Off         23           23         On On On Off On Off Off On Off         23           24         On On On Off On Off On Off         23           25         On On On Off On Off On On Off         23           26         On On On Off On Off On On Off         23           27         On On On Off Off On On Off         23           28         On On On Off Off Off Off Off         24           29         On On On Off Off Off Off Off         24           30         On On On Off Off Off Off         24           40         On On On Off Off Off Off         24           5         On On On Off On Off Off         24           6         On On On                                                                         | 3                | On | On        | On        | Off | Off | Off | Off       | Off | 224     |
| 5         On On On Off Off Off Off On Off         22           6         On On On Off Off Off Off On On On Off         22           7         On On On Off Off Off On Off Off Off On Off         22           8         On On On Off Off Off On Off Off On On Off         23           9         On On On Off Off Off On On Off Off Off         23           1         On On On Off Off On Off Off Off On Off         23           2         On On On Off Off On Off Off On Off         23           3         On On On Off Off On Off Off On Off         23           4         On On On Off On Off On Off Off         23           5         On On On Off On Off On Off Off         23           6         On On On Off On Off On On Off         23           7         On On On Off On Off Off Off Off         23           8         On On On Off Off Off Off Off         24           9         On On On On Off Off Off Off Off         24           0         On On On On Off Off Off Off         24           0         On On On On Off Off Off Off         24           0         On On On On Off Off Off Off         24           0         On On On On Off Off Off Off         24           0         On On On On Off Off Off Off         24                                             | 4                | On | On        | On        | Off | Off | Off | Off       | On  | 225     |
| 66         On On On Off Off Off Off On On On On Off Off                                                                                                    | 5                | On | On        | On        | Off | Off | Off | On        | Off | 226     |
| 88         On On On Off Off Off On Off On On Off On On Off Off                                                                                                    | 6                | On | On        | On        | Off | Off | Off | On        | On  | 227     |
| 9         On On On On Off Off On On Off         23           0         On On On On Off Off On On On On On On On On Off Off                                                                                                    | 7                | On | On        | On        | Off | Off | On  | Off       | Off | 228     |
| 9         On On On On Off Off On On Off         23           0         On On On On Off Off On On On On On On On On Off Off                                                                                                    | 8                | On | On        | On        | Off | Off | On  | Off       | On  | 229     |
| On         On         On         Off         On         Off         Off         Off         Off         Off         Off         Off         Off         On         Off         On         On                                                                                                    | 9                | On | On        | On        | Off | Off | On  | On        | Off | 230     |
| On         On         On         Off         On         Off         Off         Off         Off         Off         Off         Off         Off         On         Off         On         On                                                                                                    | 0                | On | On        | On        | Off | Off | On  | On        | On  | 231     |
| On         On         On         Off         On         Off         Off         Off         Off         Off         Off         Off         Off         On         Off         On         On                                                                                                    | 1                | On | On        | On        | Off | On  | Off | Off       | Off | 232     |
| On         On         On         Off         On         Off         Off         Off         Off         Off         Off         Off         Off         On         Off         On         On                                                                                                    | 2                | On | On        | On        | Off | On  | Off | Off       | On  | 233     |
| On         On         On         Off         On         Off         Off         Off         Off         Off         Off         Off         Off         On         Off         On         On                                                                                                    | 3                | On | On        | On        | Off | On  | Off | On        | Off | 234     |
| On         On         On         Off         On         Off         Off         Off         Off         Off         Off         Off         Off         On         Off         On         On                                                                                                    | 4                | On | On        | On        | Off | On  | Off | On        | On  | 235     |
| 8         On On On On Off On On On On On On On On On On On On Off Off                                                                                                    | 5                | On | On        | On        | Off | On  | On  | Off       | Off | 236     |
| 8         On On On On Off On On On On On On On On On On On On Off Off                                                                                                    | 6                | On | On        | _         | Off | On  | On  | Off       | On  | 237     |
| 8         On On On On Off On On On On On On On On On On On On Off Off                                                                                                    | 7                |    |           | -         |     | _   | -   | _         |     | 238     |
| On         On         On         On         Off         Off         Off         Off         Off         Off         Off         Off         Off         Off         Off         Off         Off         Off         Off         On         On         Off         Off         Off         On         Off         Off         On         Off         Off         On         Off         Off                                                                                                    | 8                |    |           |           |     | -   |     |           |     | 239     |
| On On On Off Off On Off 24                                                                                                    | 9                |    |           | -         |     |     | _   | -         |     | 240     |
| On On On Off Off On Off 24                                                                                                    | o                |    | -         | -         |     |     |     |           | _   | 241     |
|                                                                                                    | 1                |    |           | -         | _   |     | -   | -         |     | 242     |
|                                                                                                    | <u>- 1</u><br>31 |    |           |           |     |     |     |           |     |         |

| A7 | <b>A6</b> | <b>A5</b> | A4 | А3  | A2  | A1  | AO  | Address |
|----|-----------|-----------|----|-----|-----|-----|-----|---------|
| On | On        | On        | On | Off | Off | On  | On  | 243     |
| On | On        | On        | On | Off | On  | Off | Off | 244     |
| On | On        | On        | On | Off | On  | Off | On  | 245     |
| On | On        | On        | On | Off | On  | On  | Off | 246     |
| On | On        | On        | On | Off | On  | On  | On  | 247     |
| On | On        | On        | On | On  | Off | Off | Off | 248     |
| On | On        | On        | On | On  | Off | Off | On  | 249     |
| On | On        | On        | On | On  | Off | On  | Off | 250     |
| On | On        | On        | On | On  | Off | On  | On  | 251     |
| On | On        | On        | On | On  | On  | Off | Off | 252     |
| On | On        | On        | On | On  | On  | Off | On  | 253     |
| On | On        | On        | On | On  | On  | On  | Off | 254     |
| On | On        | On        | On | On  | On  | On  | On  | 255     |

### **Appendix C. Specifications Appendix C.1. Specifications**

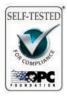

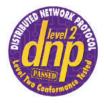

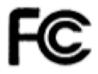

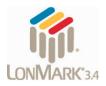

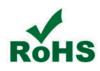

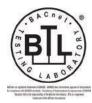

|                           | ProtoNode RER                                                                                                    | ProtoNode LER                                                                                                    |
|---------------------------|----------------------------------------------------------------------------------------------------|----------------------------------------------------------------------------------------------------|
| Electrical<br>Connections | One 6-pin Phoenix connector,<br>one RS-485 +/- ground port,<br>power +/- frame ground port<br>One 3-pin RS-485 Phoenix connector,<br>one RS-485 +/- ground port<br>One Ethernet-10/100 Ethernet port | One 6-pin Phoenix connector,<br>one RS-485 +/- ground port,<br>power +/- frame ground port<br>One Ethernet 10/100 BaseT port<br>One FTT-10 LonWorks port |
| Approvals                 |                                                                                                    | UL916, Pending FCC Class A Part 15, DNP3 npliance, RoHS Compliant, CSA 205 Approved                                                                      |
|                           | BTL Marked                                                                                                    | LonMark Certified                                                                                                    |
| Power<br>Requirements     | Multi-mode power adapter:                                                                                                    | : 9-30VDC or 12 - 24VACC                                                                                                    |
| Physical<br>Dimensions    | 11.5 cm L x 8.3 cm W x 4.                                                                                                    | 1 cm H (4.5 x 3.2 x 1.6 in.)                                                                                                    |
| Weight                    | 0.2 kg (                                                                                                    | (0.4 lbs)                                                                                                    |
| Operating<br>Temperature  | -40°C to 75°C                                                                                                    | (-40°F to167°F)                                                                                                    |
| Surge<br>Suppression      | EN61000-4-2 ESD EN61000                                                                                                    | )-4-3 EMC EN61000-4-4 EFT                                                                                                    |
| Humidity                  | 5 - 90% RH (n                                                                                                    | on-condensing)                                                                                                    |
|                           | (Specifications subject to change                                                                                                    | without notice)                                                                                                    |

#### **Compliance with UL Regulations**

For UL compliance, the following instructions must be met when operating the ProtoNode.

- The units shall be powered by listed LPS or Class 2 power supply suited to the expected operating temperature range.
- The interconnecting power connector and power cable shall:
  - Comply with local electrical code.
  - Be suited to the expected operating tempera ture range.
  - Meet the current and voltage rating for the ProtoNode/Net

- Furthermore, the interconnecting power cable shall:
  - Be of length not exceeding 3.05m (118.3")
  - Be constructed of materials rated VW-1 or FT-1 or better
- If the unit is to be installed in an operating environment with a temperature above 65 °C, it should be installed in a Restricted Access Area requiring a key or a special tool to gain access
- This device must not be connected to a LAN seg ment with outdoor wiring.

#### **Limited 2 year Warranty**

FieldServer Technologies warrants its products to be free from defects in workmanship or material under normal use and service for two years after date of shipment. FieldServer Technologies will repair or replace any equipment found to be defective during the warranty period. Final determination of the nature and responsibility for defective or damaged equipment will be made by FieldServer Technologies personnel.

All warranties hereunder are contingent upon proper use in the application for which the product was intended and do not cover products which have been modified or repaired without FieldServer Technologies approval or which have been subjected to accident, improper maintenance, installation or application, or on which original identification marks have been removed or altered. This Limited Warranty also will not apply to interconnecting cables or wires, consumables or to any damage resulting from battery leakage.

In all cases FieldServer Technology's responsibility and liability under this warranty shall be limited to the cost of the equipment. The purchaser must obtain shipping instructions for the prepaid return of any item under this warranty provision and compliance with such instruction shall be a condition of this warranty.

Except for the express warranty stated above, FieldServer Technologies disclaims all warranties with regard to the products sold hereunder including all implied warranties of merchantability and fitness and the express warranties stated herein are in lieu of all obligations or liabilities on the part of FieldServer Technologies for damages including, but not limited to, consequential damages arising out of/or in connection with the use or performance of the product.

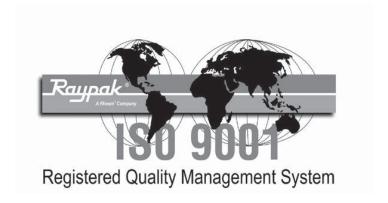

### www.raypak.com

Raypak, Inc., 2151 Eastman Avenue, Oxnard, CA 93030 (805) 278-5300 Fax (805) 278-9725 Litho in U.S.A.